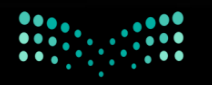

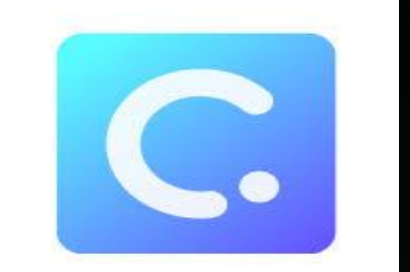

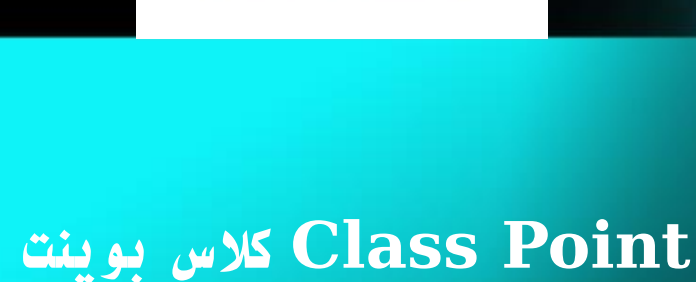

**األداة المتميزة لبوربوينت احترافي**

**إعداد وتصميم : خبيرة التعلم الرقمي : فاطمة محمد علي سالم** 

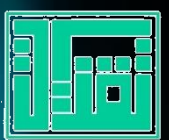

## المقدمة

يمر التعليم بتطورات سريعة خالل السنوات الماضية، ولمواكبة هذه التطورات من الذكاء الاستفادة من الأدوات الرقمية التي توفر الوقت والجهد وذات فاعلية عالية، ومن أمثلتها الأداة الرقمية (class point) وهي أداة كالس بوينت

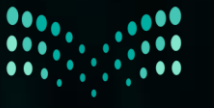

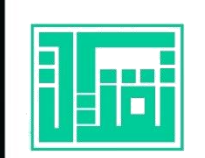

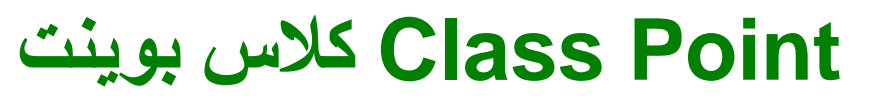

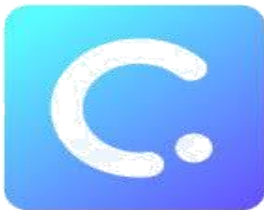

**نظرة عامة تعريف** Point Classكالس بوينت أداة تعليمية إضافية لبرنامج Power point يتم تثبيتها على جهاز الكمبيوتر وتعمل مع برنامج Power point تمكن كل معلم من التدريس بشكل تفاعلي وبناء تفاعل مباشر مع الطالب بخطوات بسيطة.

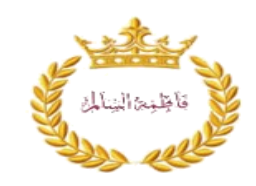

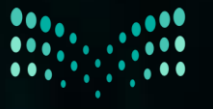

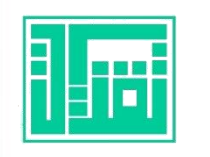

**مميزات كالس بوينت point Class**

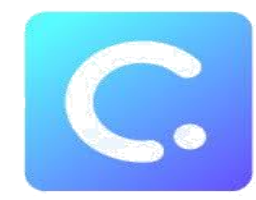

 **تحويل شرائح العرض في point Power بسهولة وسرعة إلى شرائح تفاعلية. إجراء االختبارات مع الطالب وجمع ردودهم وتقييمهم وحفظ البيانات والتحليالت للمراجعة. يوفر للمعلمين أدوات توضيحية سهلة االستخدام ولوحات بيضاء رقمية داخل عرض .point Power تساعد المعلمين على تحقيق كل ما ذكر داخل عرض البوربوينت بدون الحاجة للتبديل إلى تطبيق آخر. يمكن للطالب االنضمام إلى الفصل الدراسي بأي جهاز به متصفح مثل أجهزة الكمبيوتر الشخصية وأجهزة الماك والجواالت الذكية وغيرها. يتم تخزين الردود التي تم جمعها من الطالب حتى نقوم بمسحها أو إعادة تشغيل النشاط.**

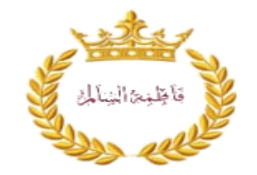

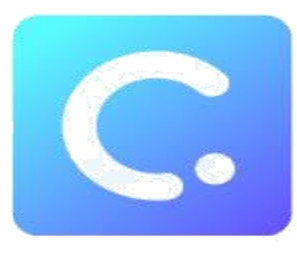

**لماذا كالس بوينت مختلف عن أدوات مشاركة الطالب األخرى؟ Class point** ليست منصة قائمة بذاتها ولكنها وظيفة إضافية لـ برنامج البوربوينت والذي يستخدمه معظم المعلمين، وهذا لضمان أن يكون منحنى التعلم مستمراً قدر اإلمكان، ولضمان أن يكون الكالس بوينت مصمما حقاً لكل معلم.

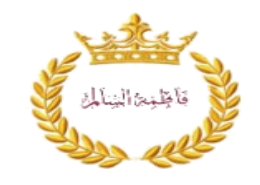

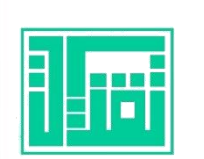

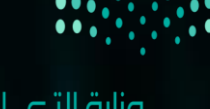

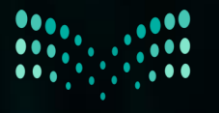

 $\Box$ 

وزارة التصليم Ministry of Education

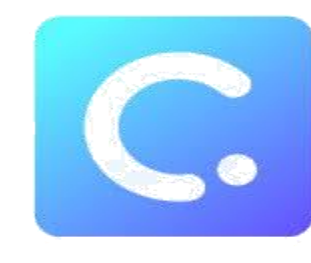

# **أنظمة التشغيل المتوافقة مع كالس بوينت Class point**

تتوافق مع أنظمة الويندوز 10 ، 8 7، واألوفيس 2013، 2016 ، 2019 ، 365

وال تتوافق مع إصدارات البوربوينت لنظام تشغيل ، iOSالماك و وال تعمل على أجهزة الجواالت وال التابلت مهما كان نظام التشغيل.

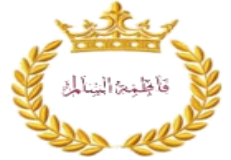

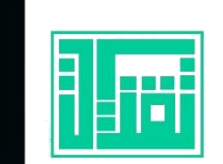

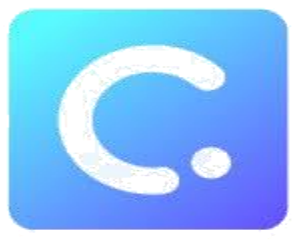

# **عدد الطالب المسموح لهم باالنضمام إلى الصف تدعم الخطط المختلفة في كالس بوينت Class Point أحجام الفصول المختلفة كالتالي: 25 طالباً للخطة األساسية و500 طالب لحجم الفصل لخطة األفراد واشتراكات المدارس.**

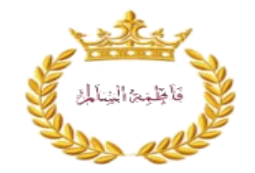

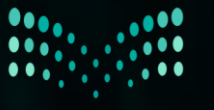

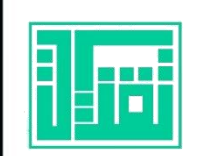

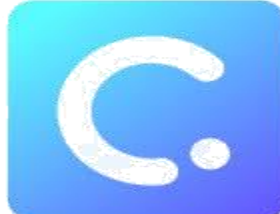

## طريقة تثبيت كالس بوينت أوالً :الضغط على الرابط أدناه :لتحميل ملف التثبيت من الموقع الرسمي

### **<https://www.classpoint.io/>**

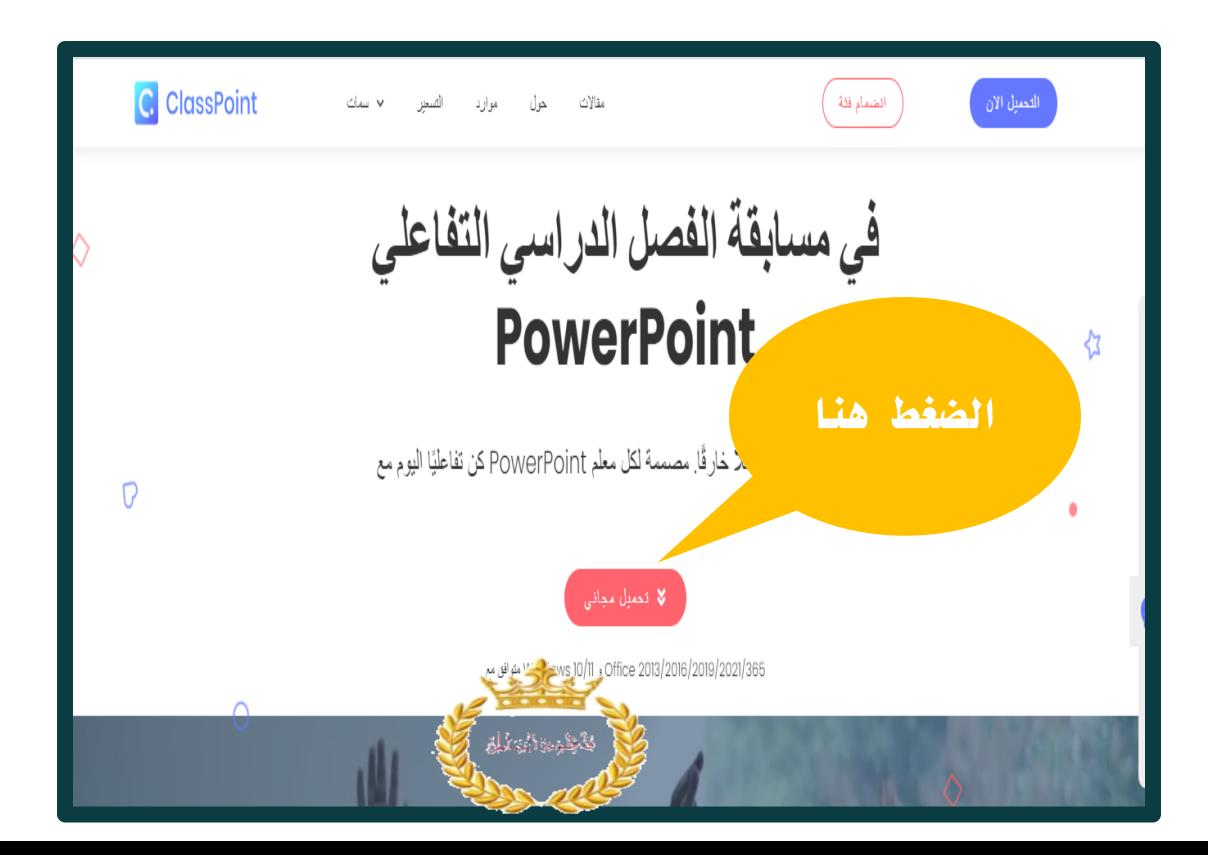

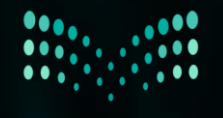

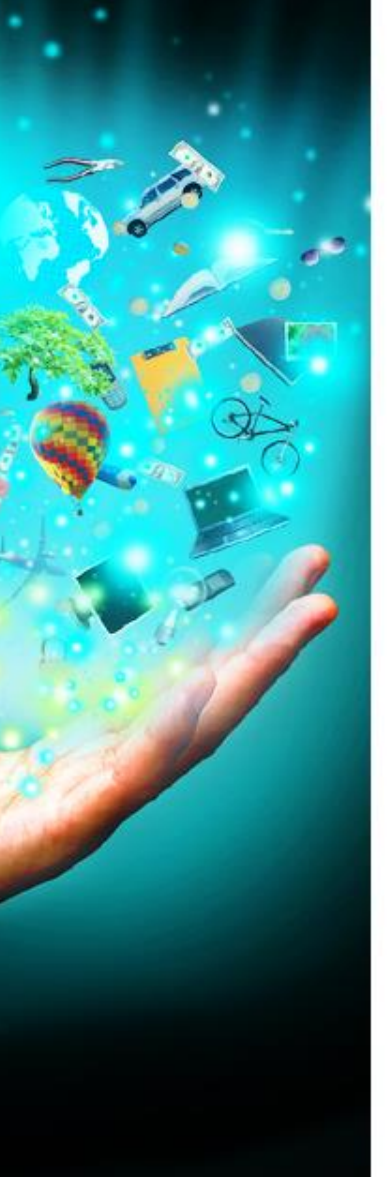

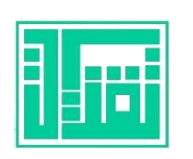

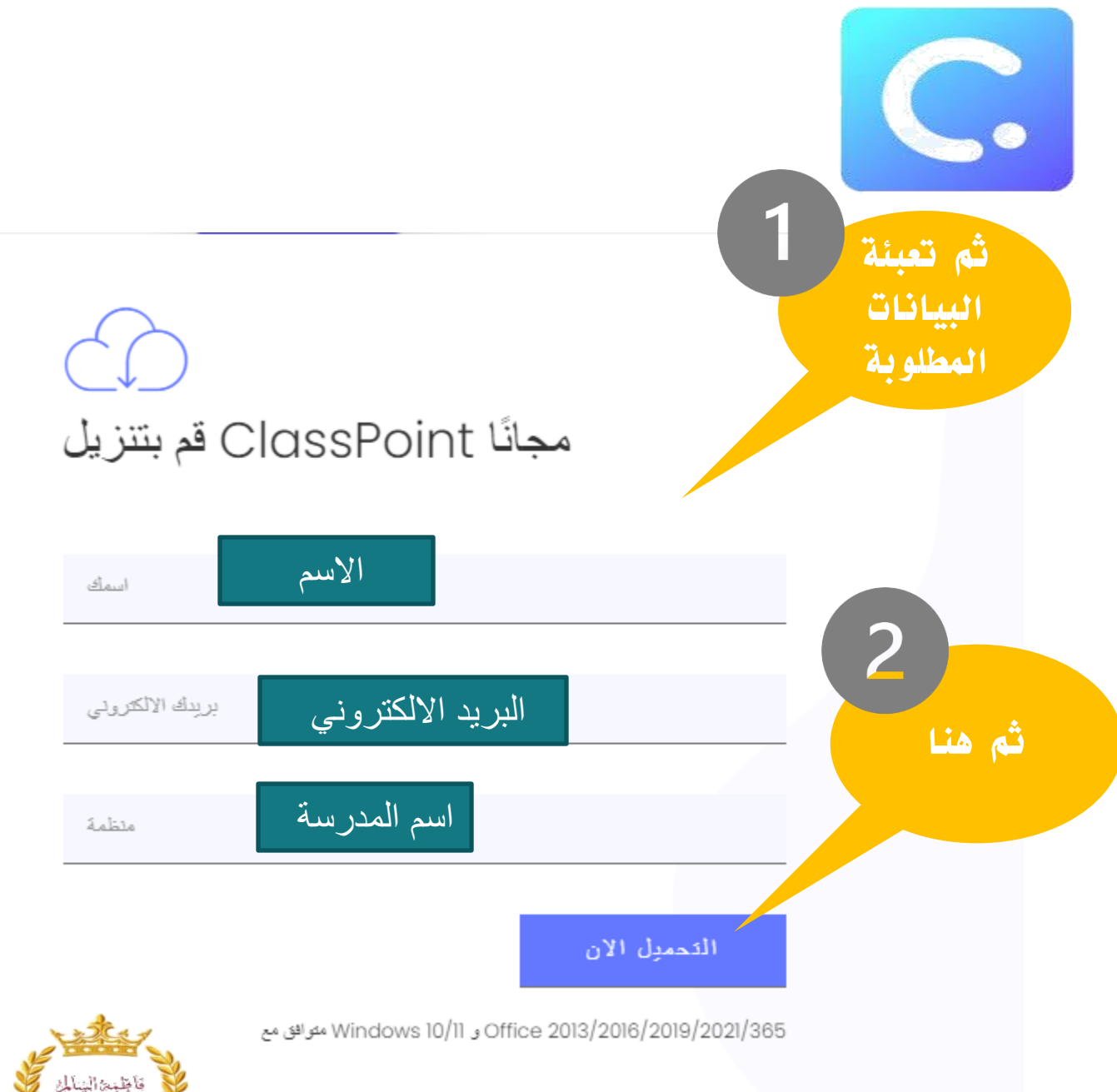

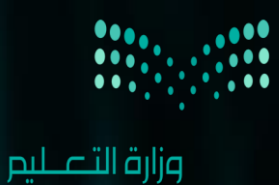

Ministry of Education

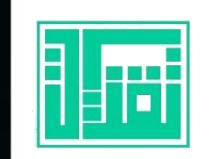

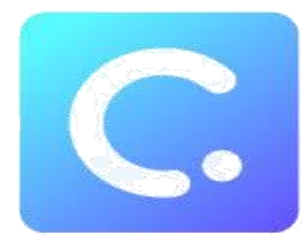

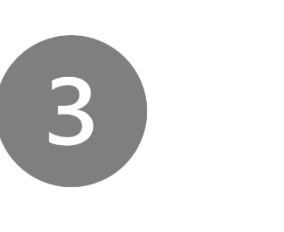

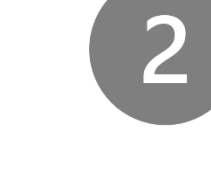

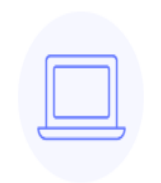

التثبيت .2 PowerPoint في ClassPoint كم بنثبيت وتشغل الخاص بك, هنا دليل التثبيت

تثبيت الأداة

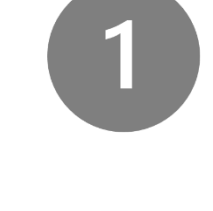

قم بالتسجيل .3

إنشاء حساب مجاني سريع وسهل٬ قم بالتسجيل مباشرة من .PowerPoint داخل

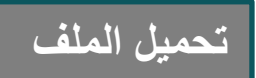

| تسجيل الدخول

تنزيل .[

من المفترض أن بِبدأ التنزيل تلقائيًّا في عضون ثوانٍ. إذا لم

، بِحدث ذلك

حاول مرة أخرى

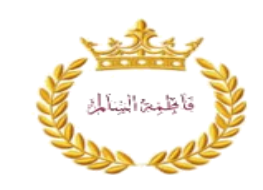

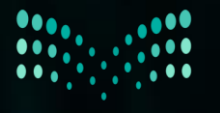

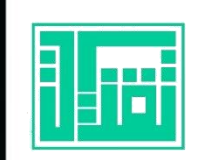

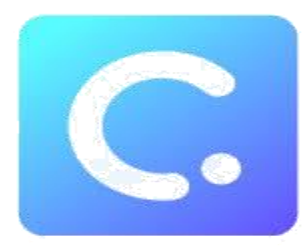

### **بعد تثبيت األداة نجدها في التنزيالت**

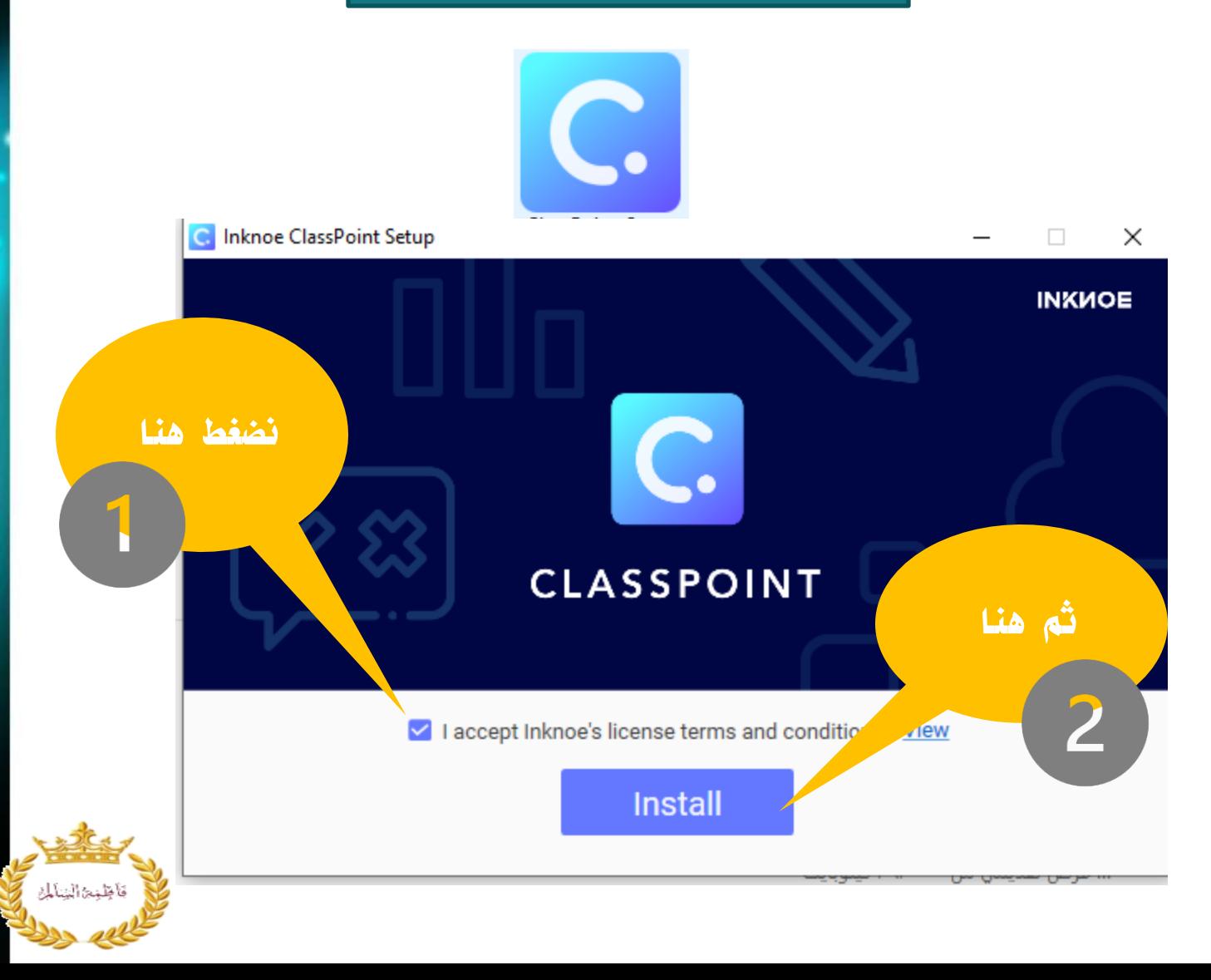

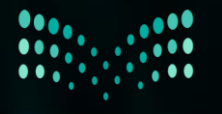

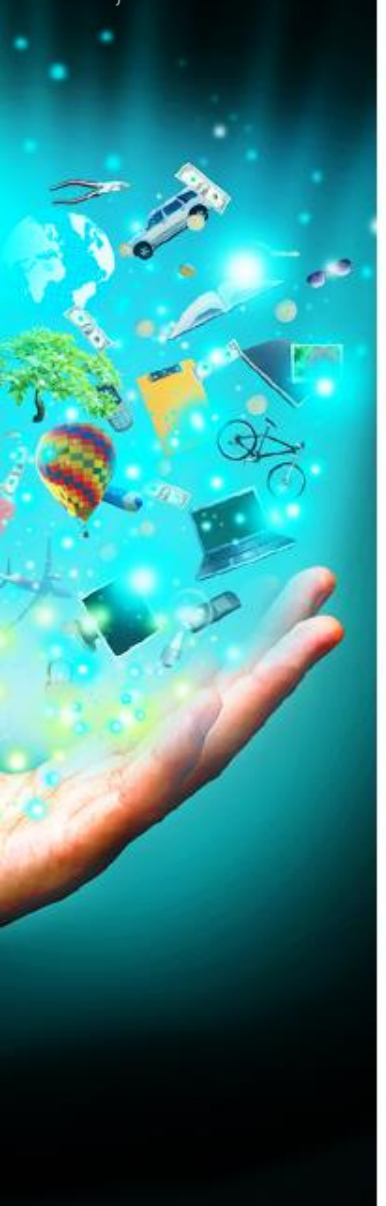

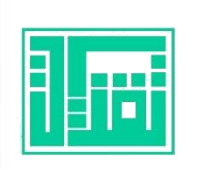

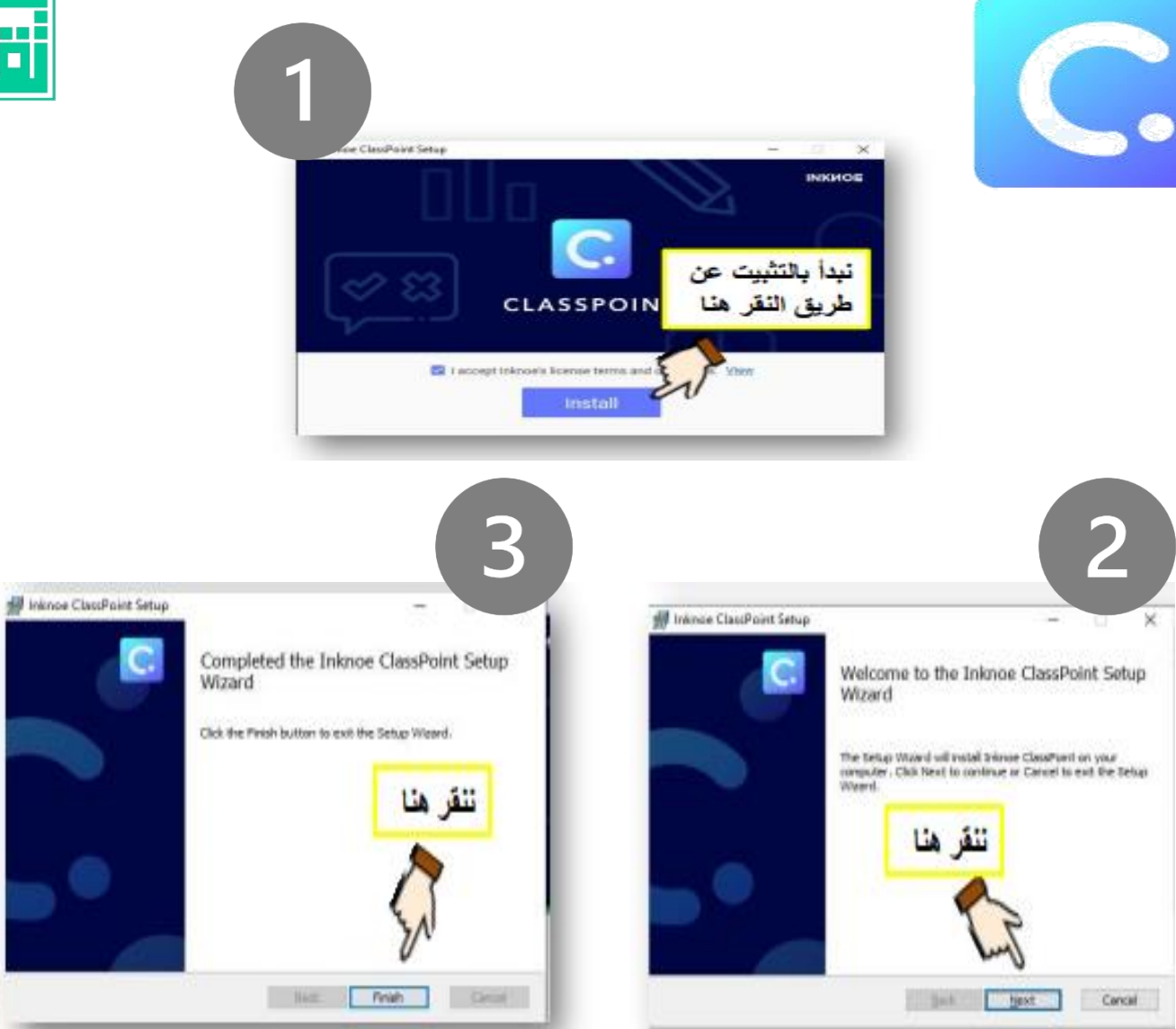

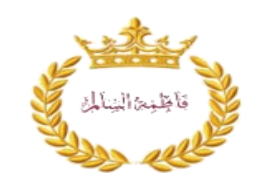

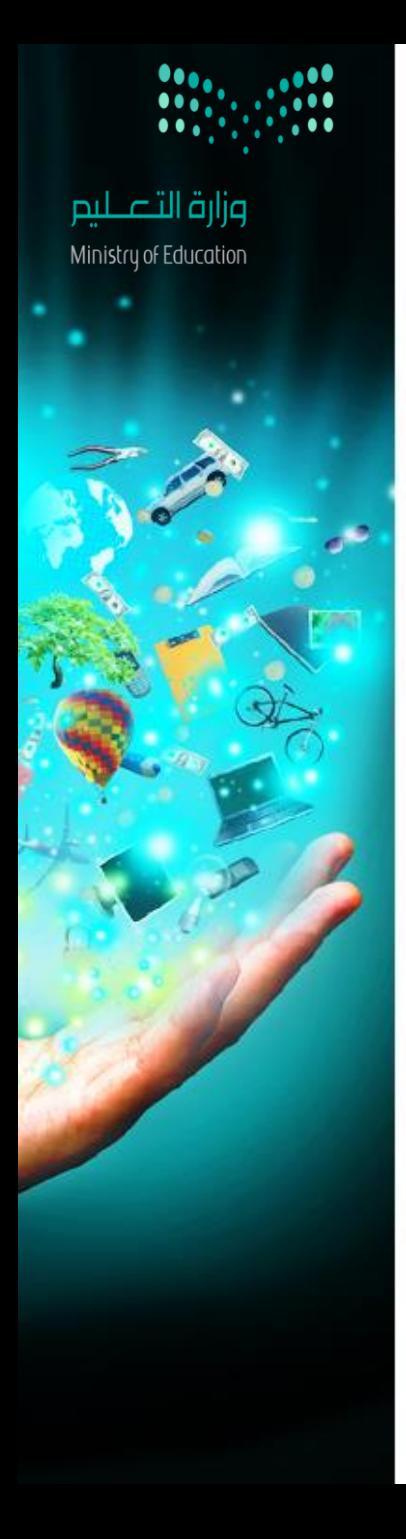

lar<br>D

**: 18** 

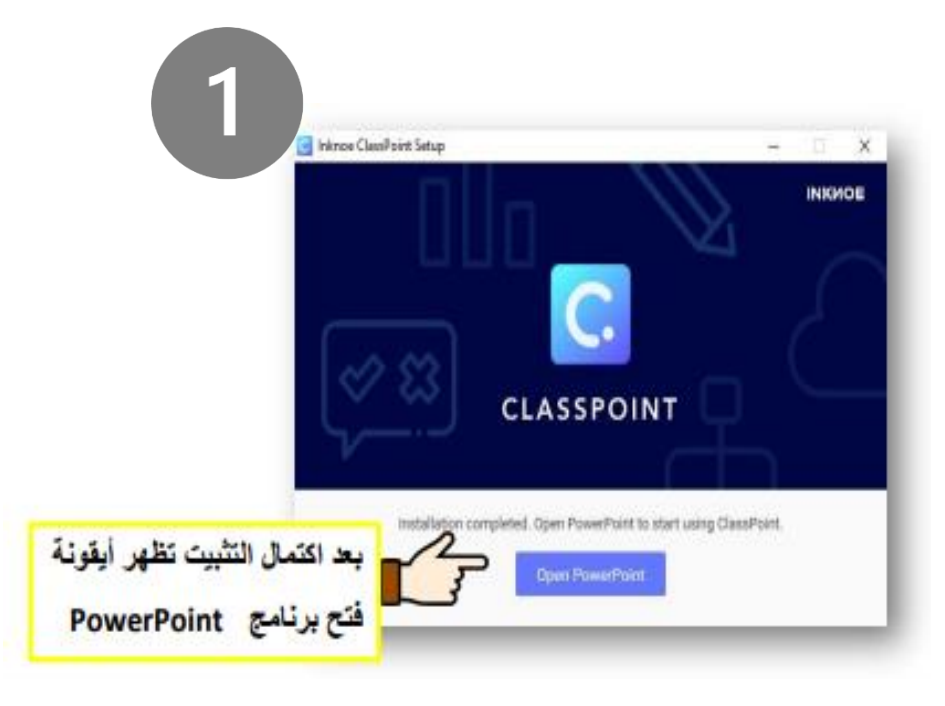

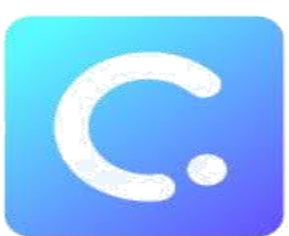

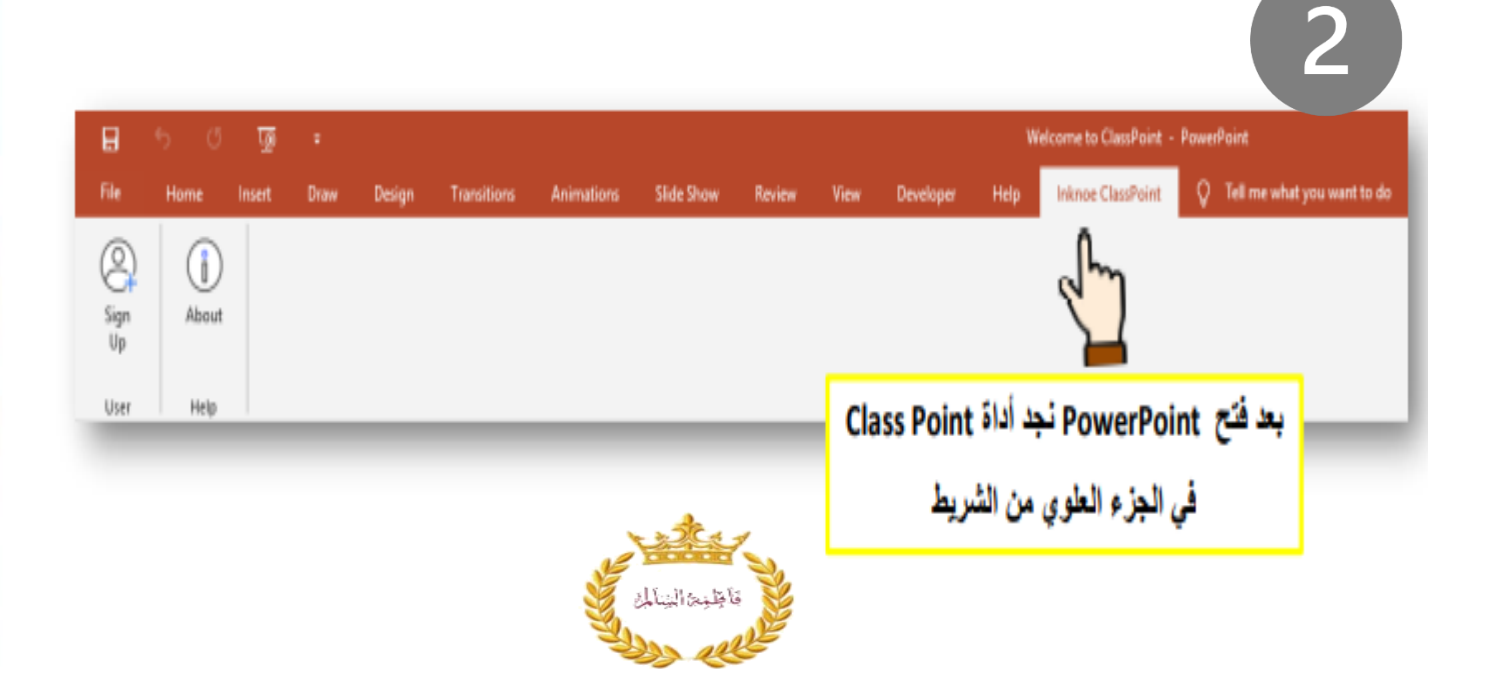

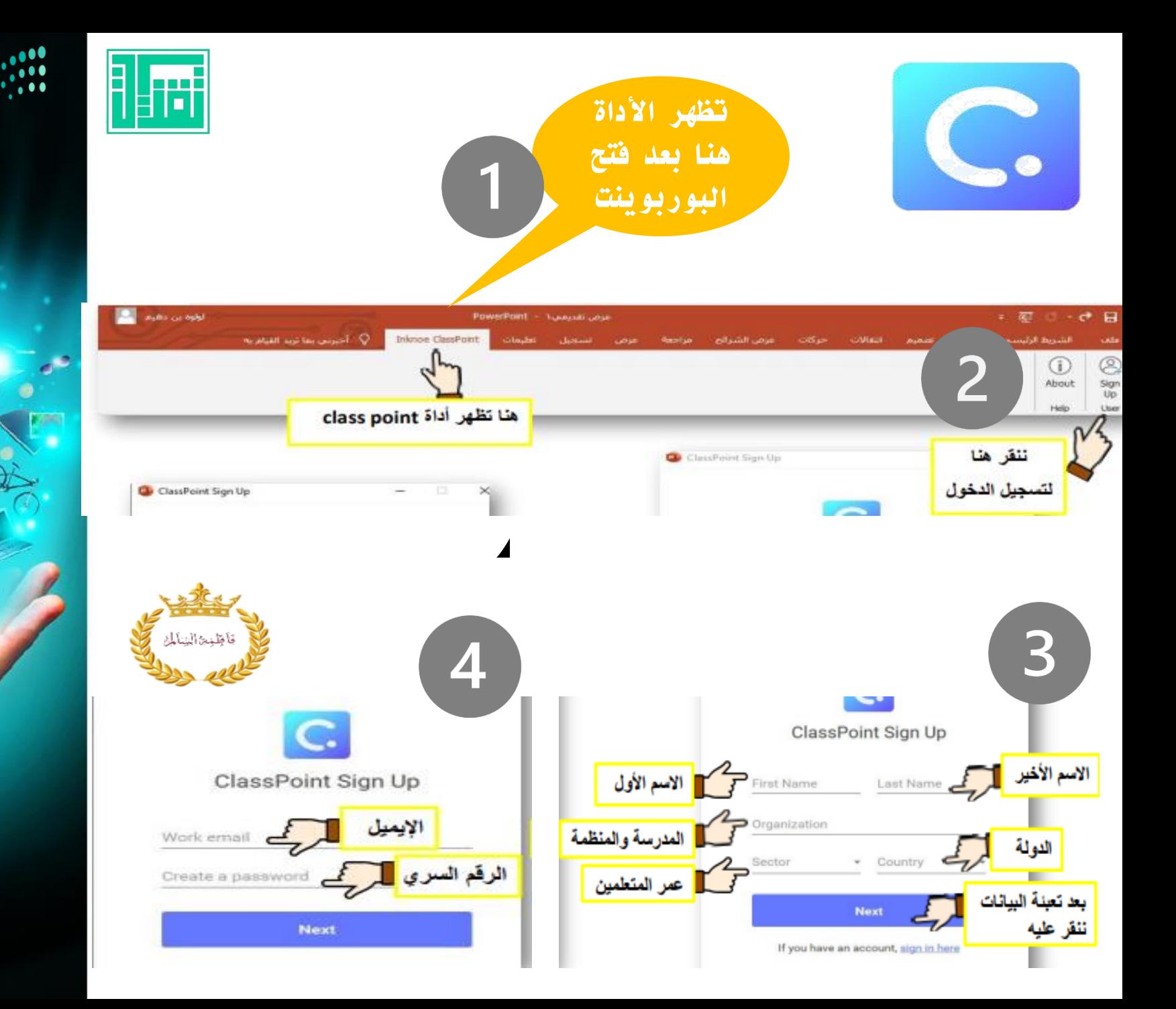

 $\bullet \bullet$ 

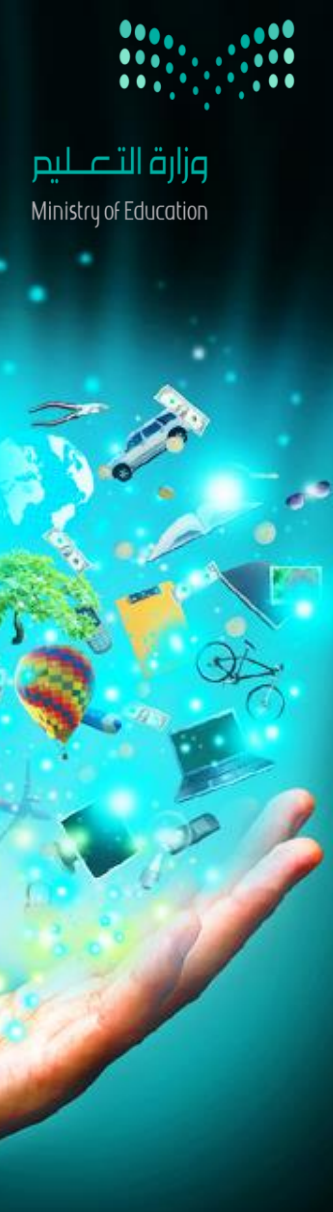

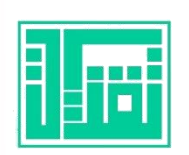

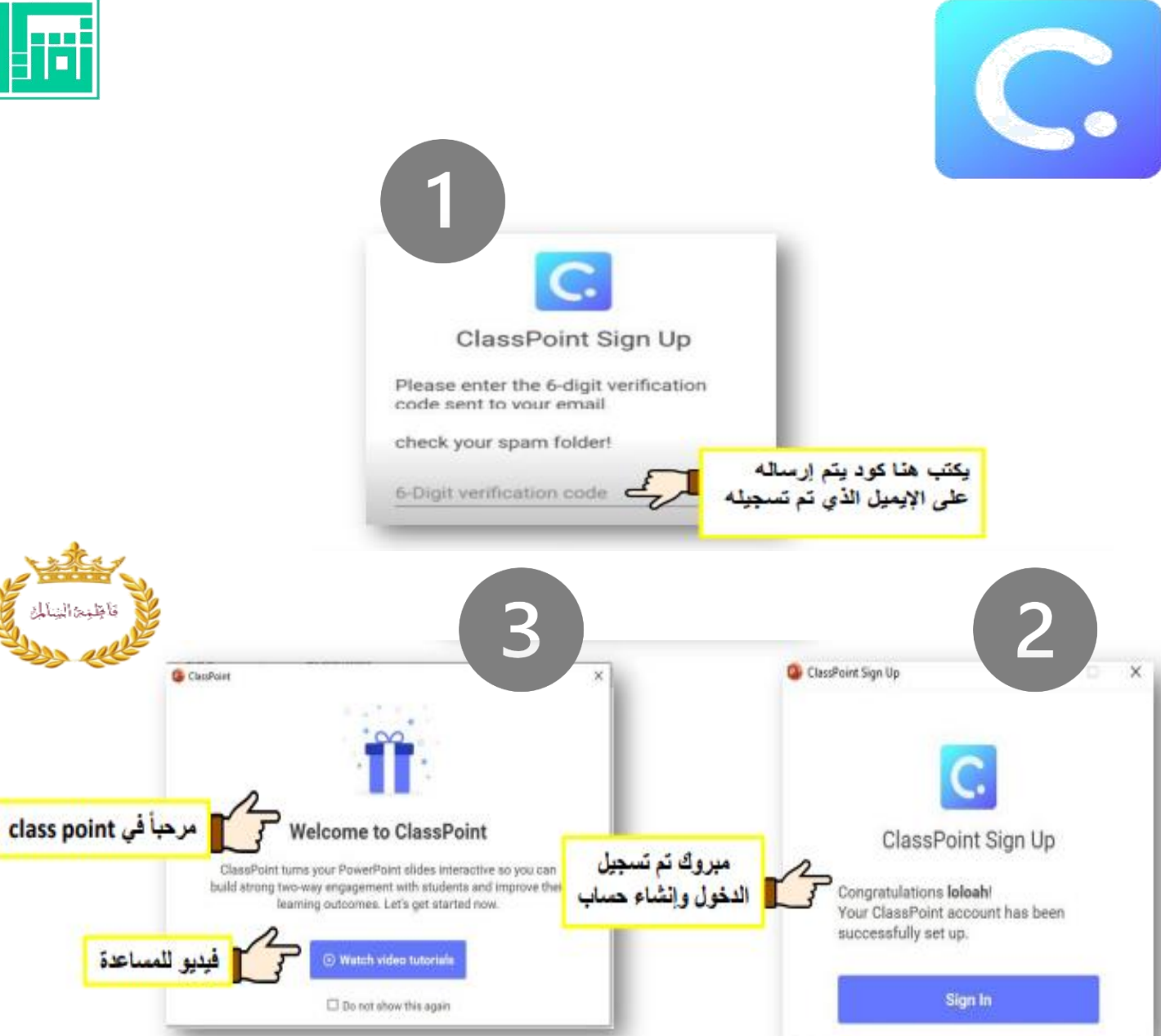

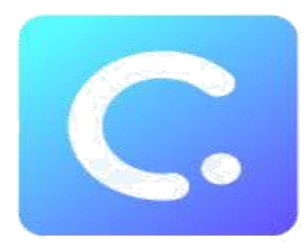

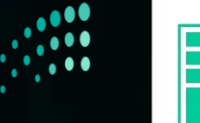

#### بمجرد تسجيل الدخول تظهر الأدوات والإعدادات في الشريط العلوي وهي مكونة من خمس مجموعات

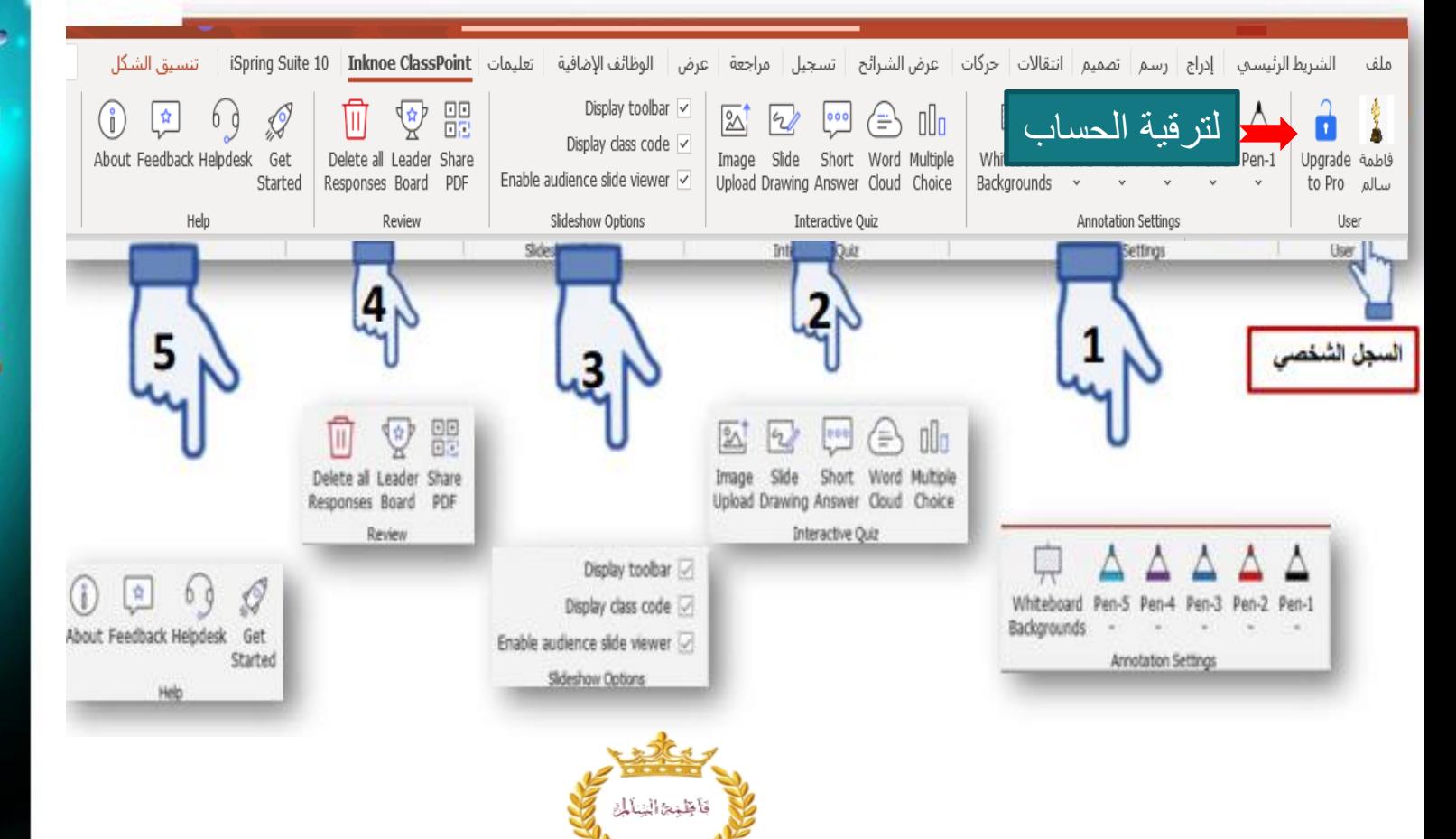

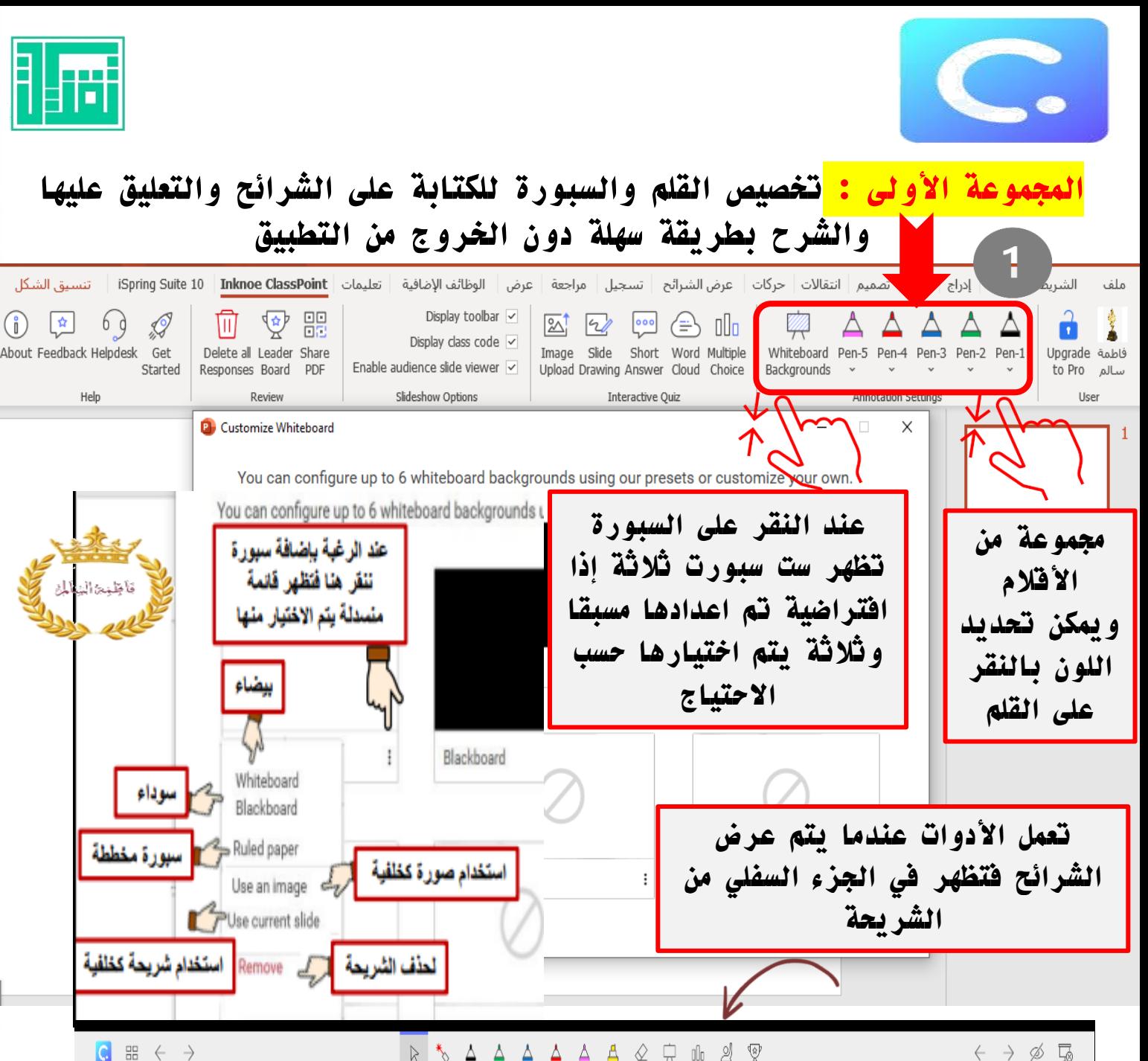

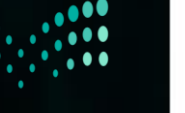

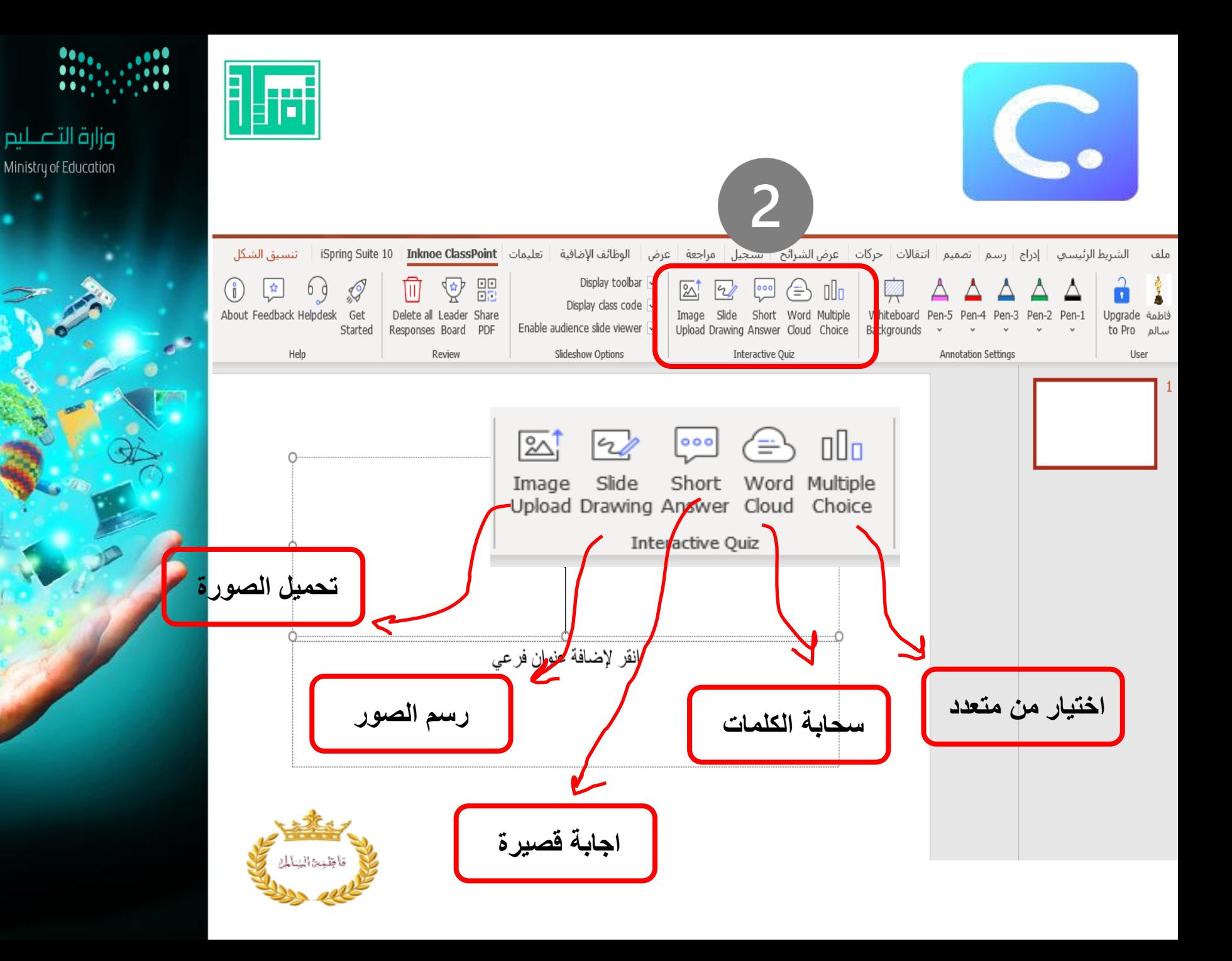

 $\bullet \bullet$  .

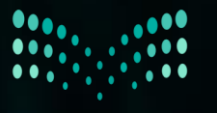

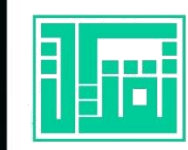

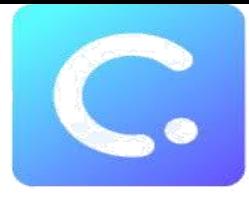

#### طريقة دخول الطالب وامكانية تفاعلهم ، يمكن للطالب الدخول والتفاعل :

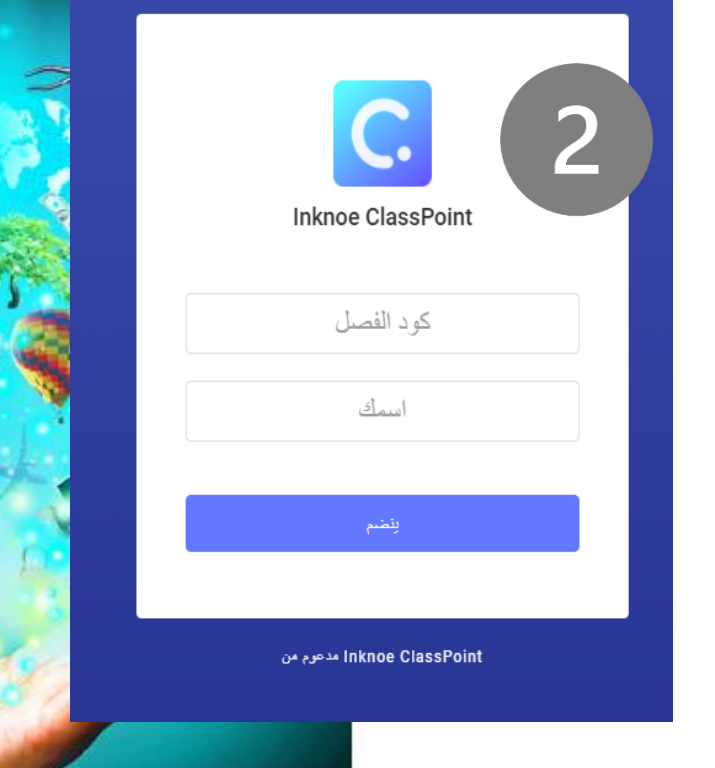

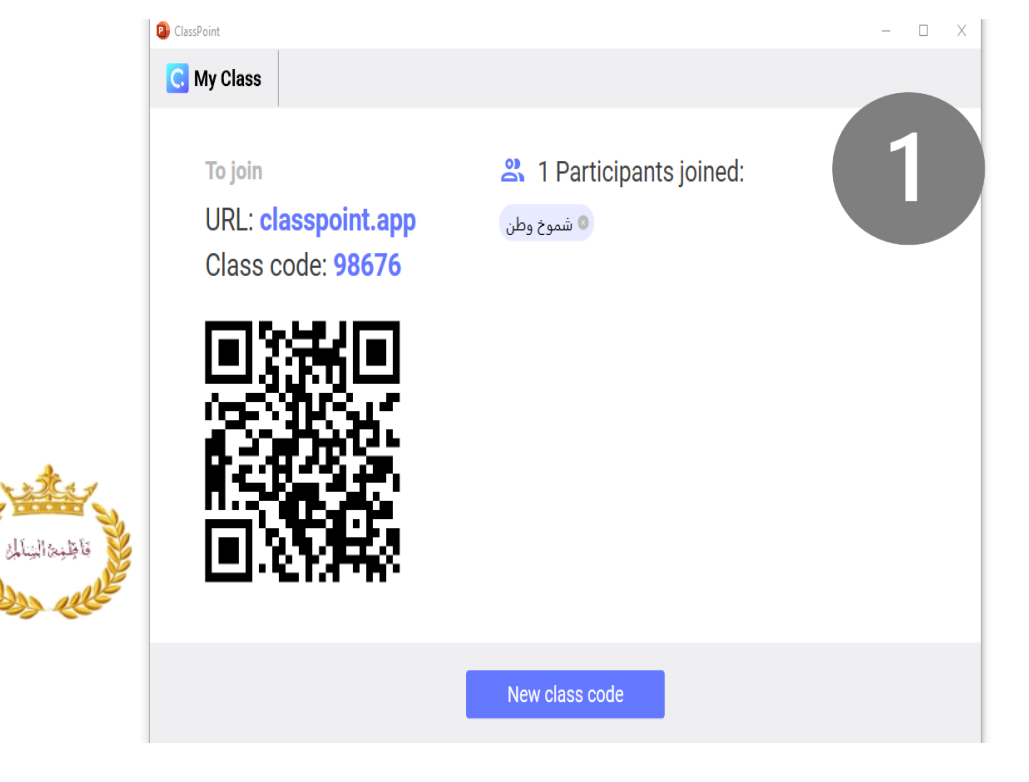

في أعلى الشريحة يظهر كود الفصل عند النقر عليه يظهر باركود يتم مسحه من قبل الطالب فيتم دخولهم الفصل ويطلب كتابة االسم

عن طريق المتصفح يكتب كالس بوينت ومن ثم تسجيل كود الفصل واالسم <https://classpoint.app/join>

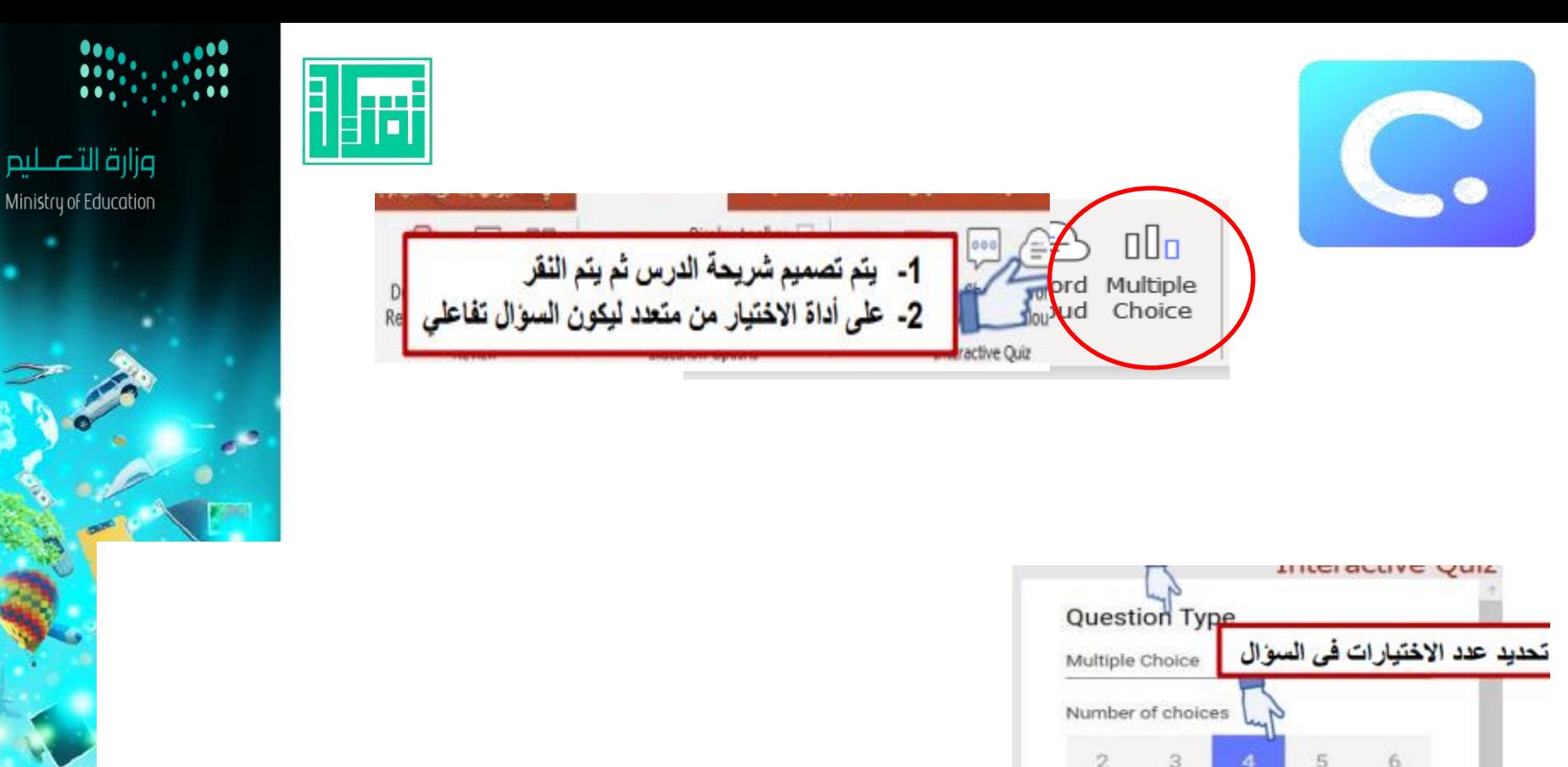

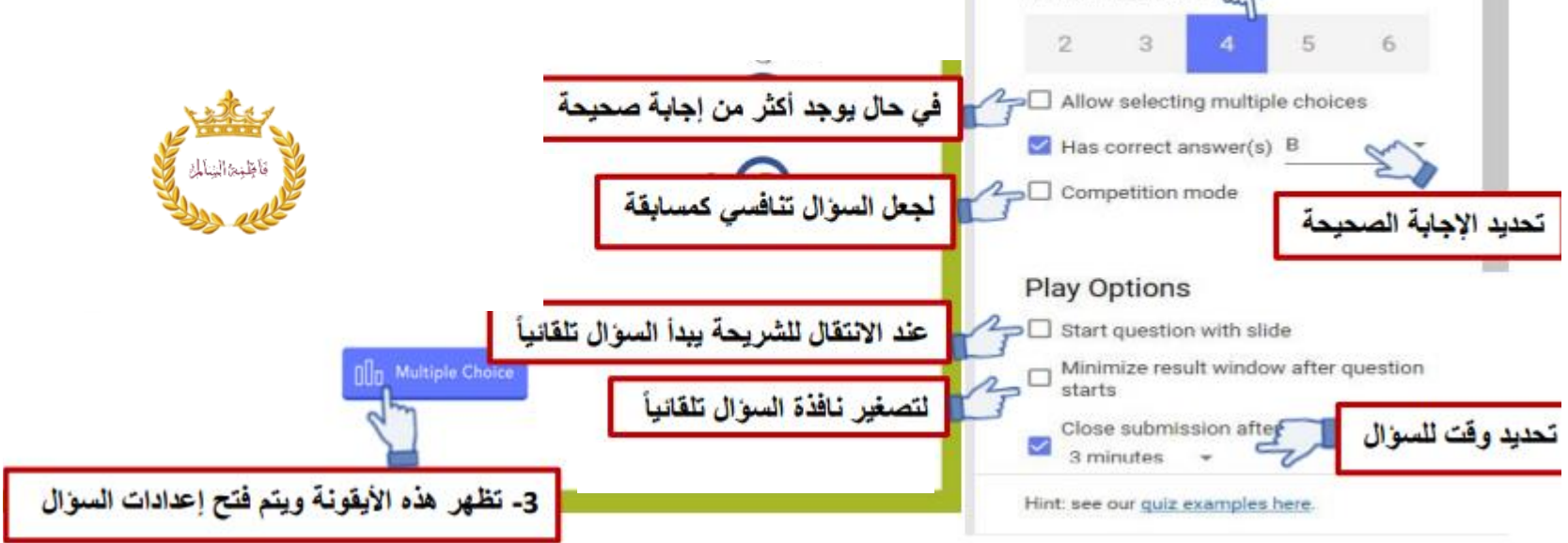

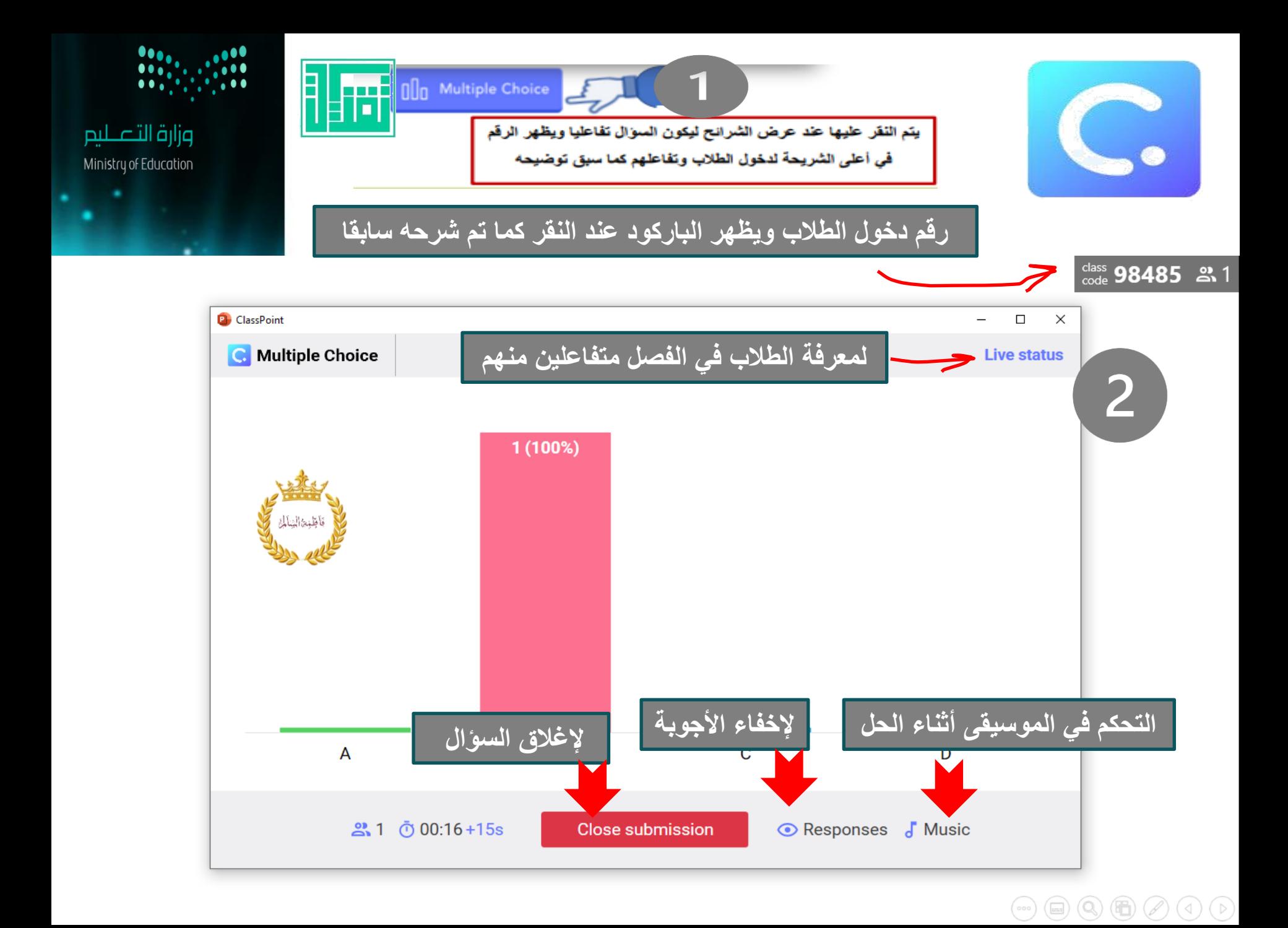

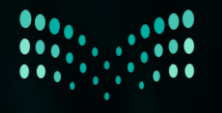

E

<u> يورا</u>

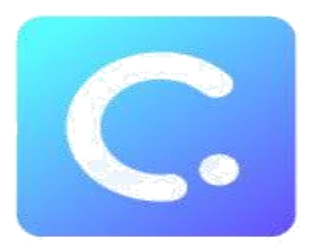

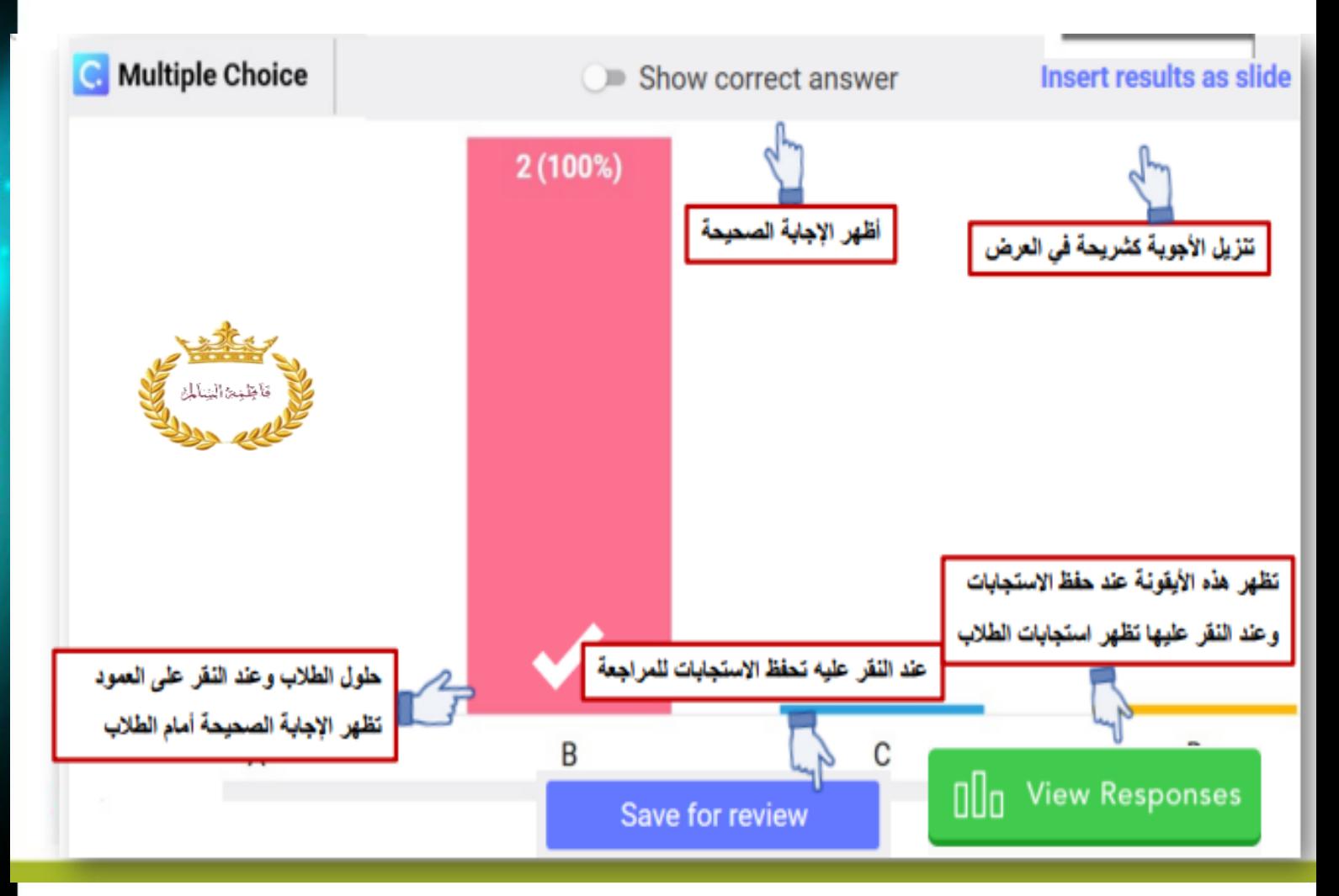

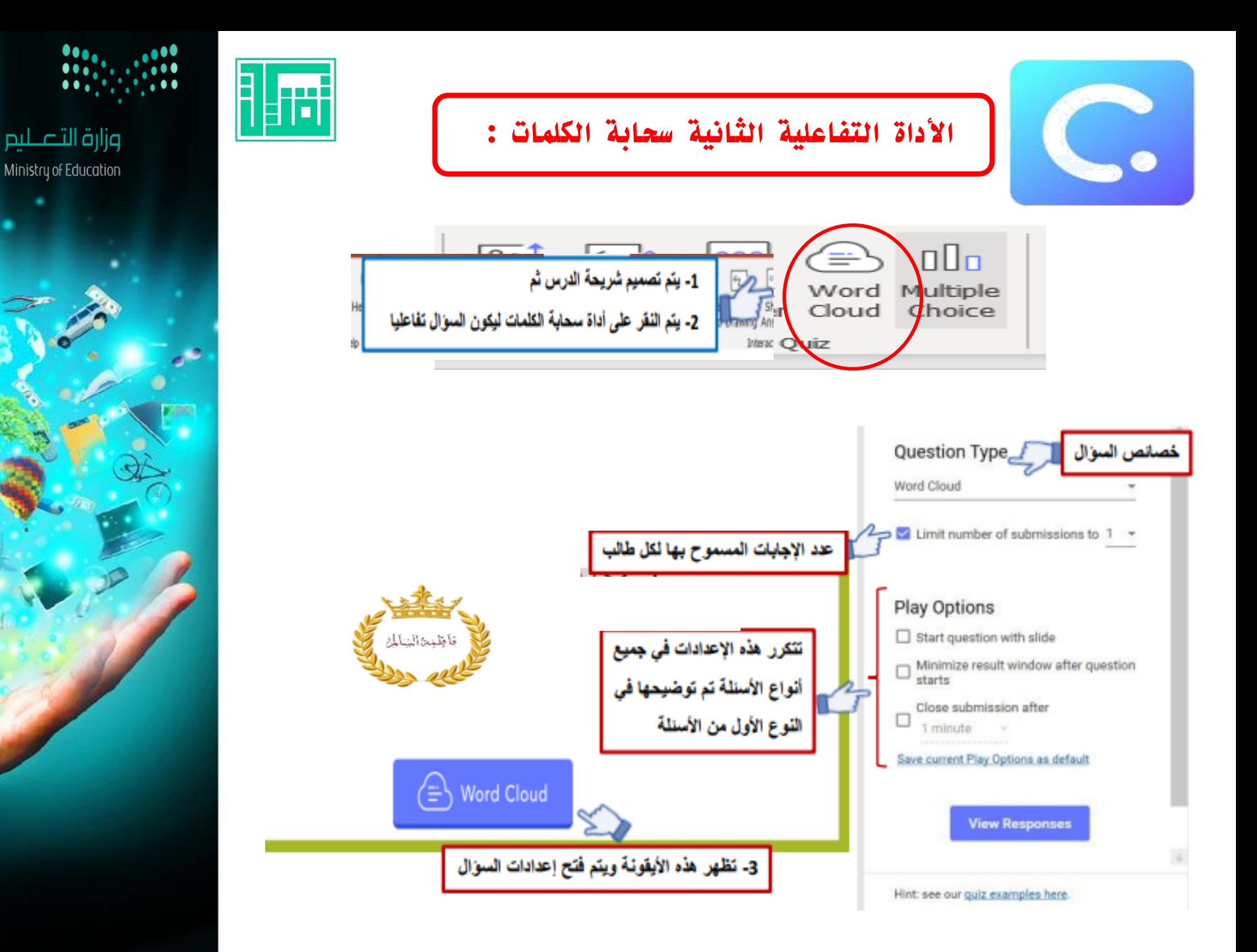

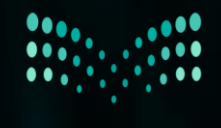

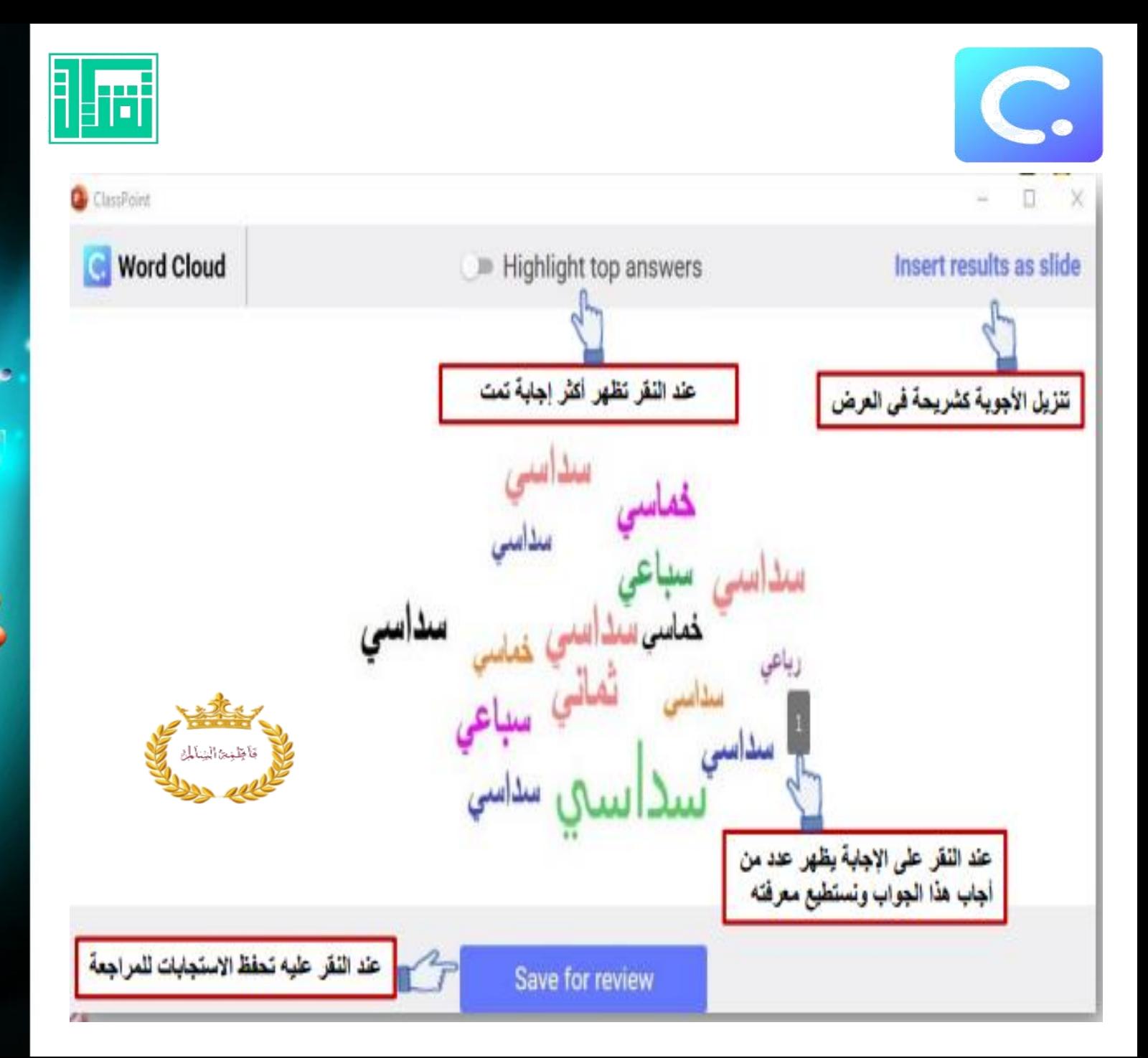

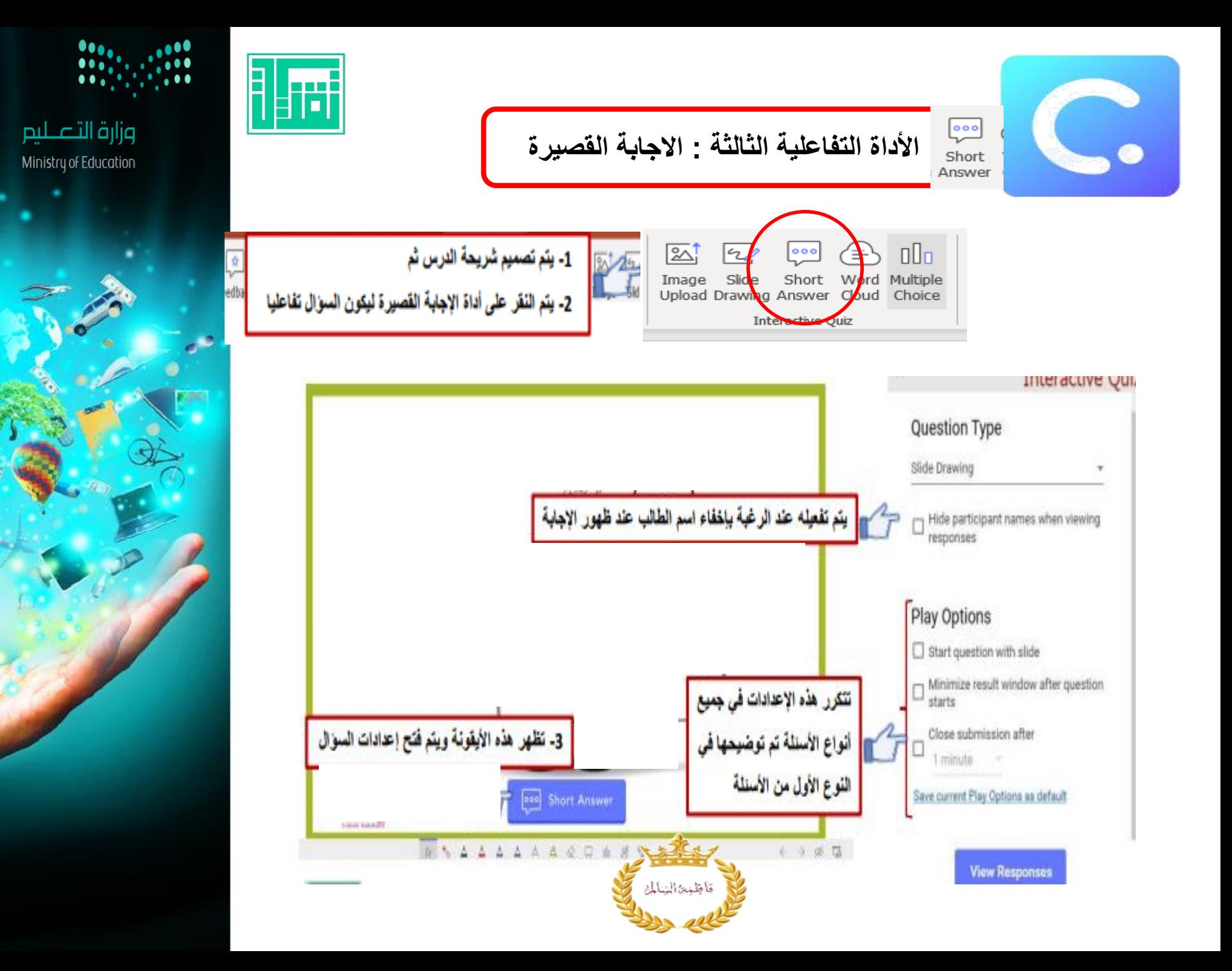

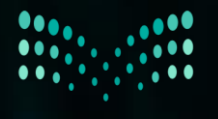

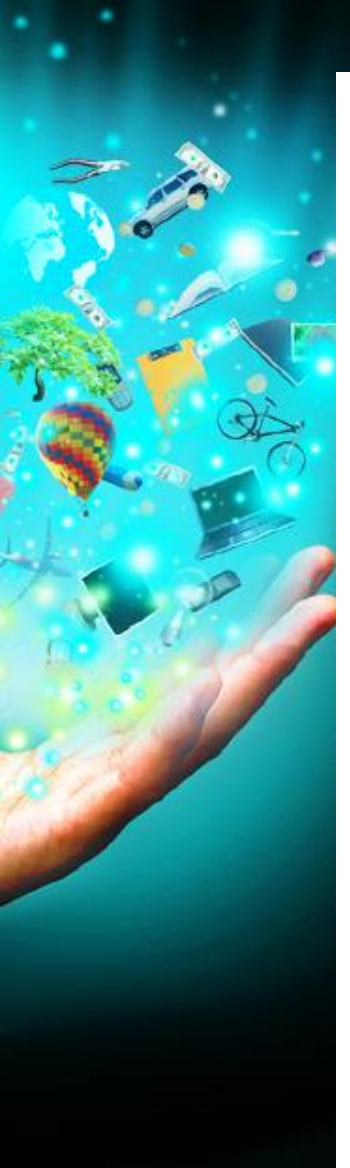

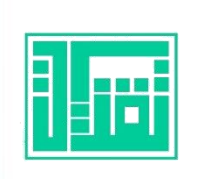

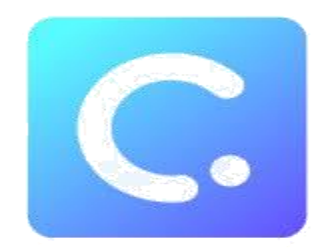

 $\frac{\text{class}}{\text{code}}$  98485  $\frac{\text{ex}}{\text{ex}}$  1

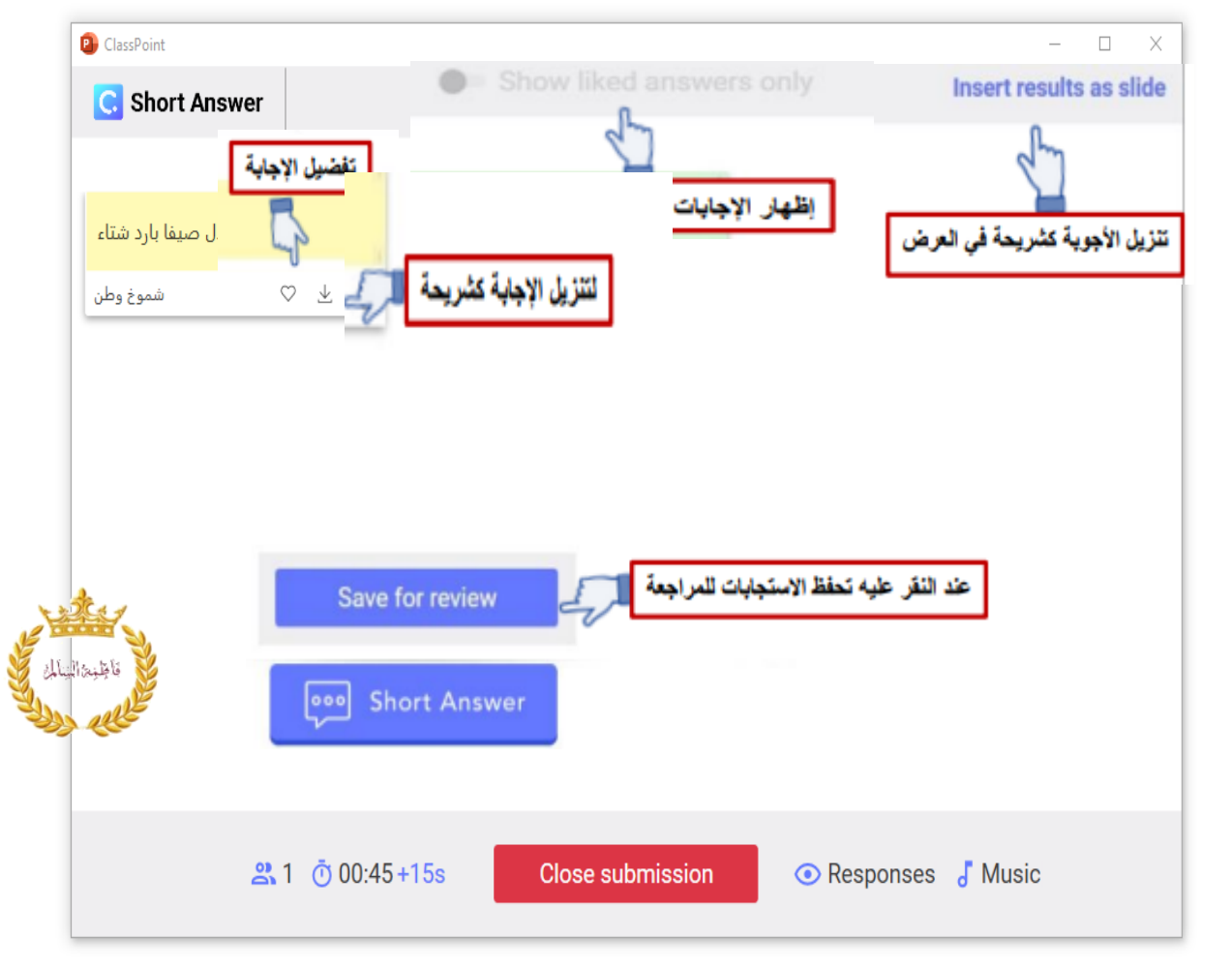

### $\textcircled{\tiny{+}} \textcircled{\tiny{+}} \textcircled$

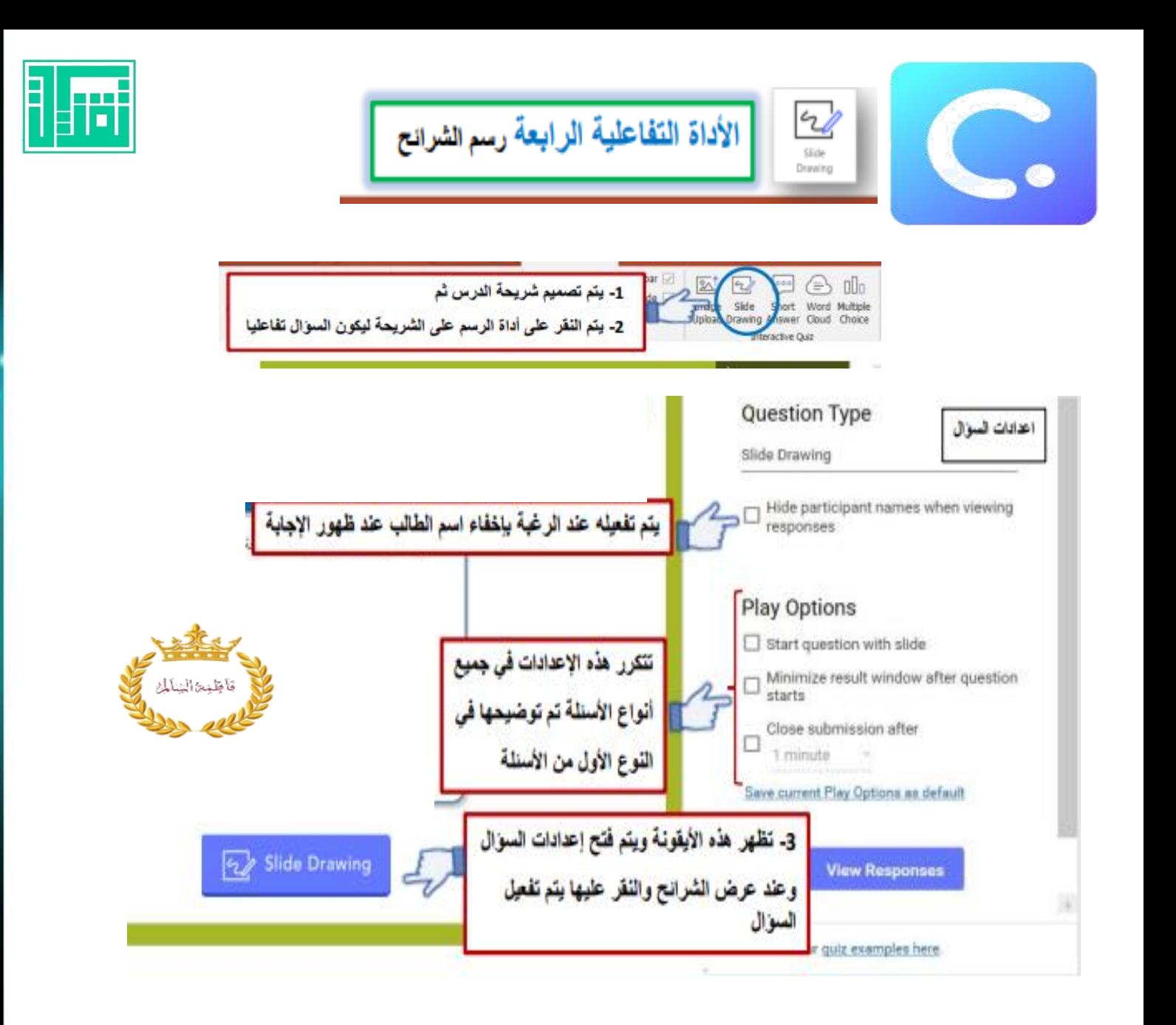

 $\bullet \bullet \bullet$ 

وزارة التصليم

Ministry of Education

00,

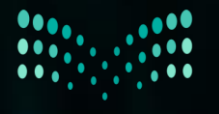

2<br>1

**Fii** 

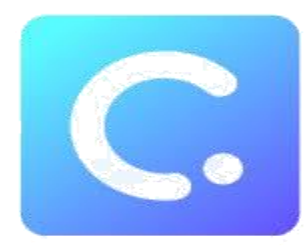

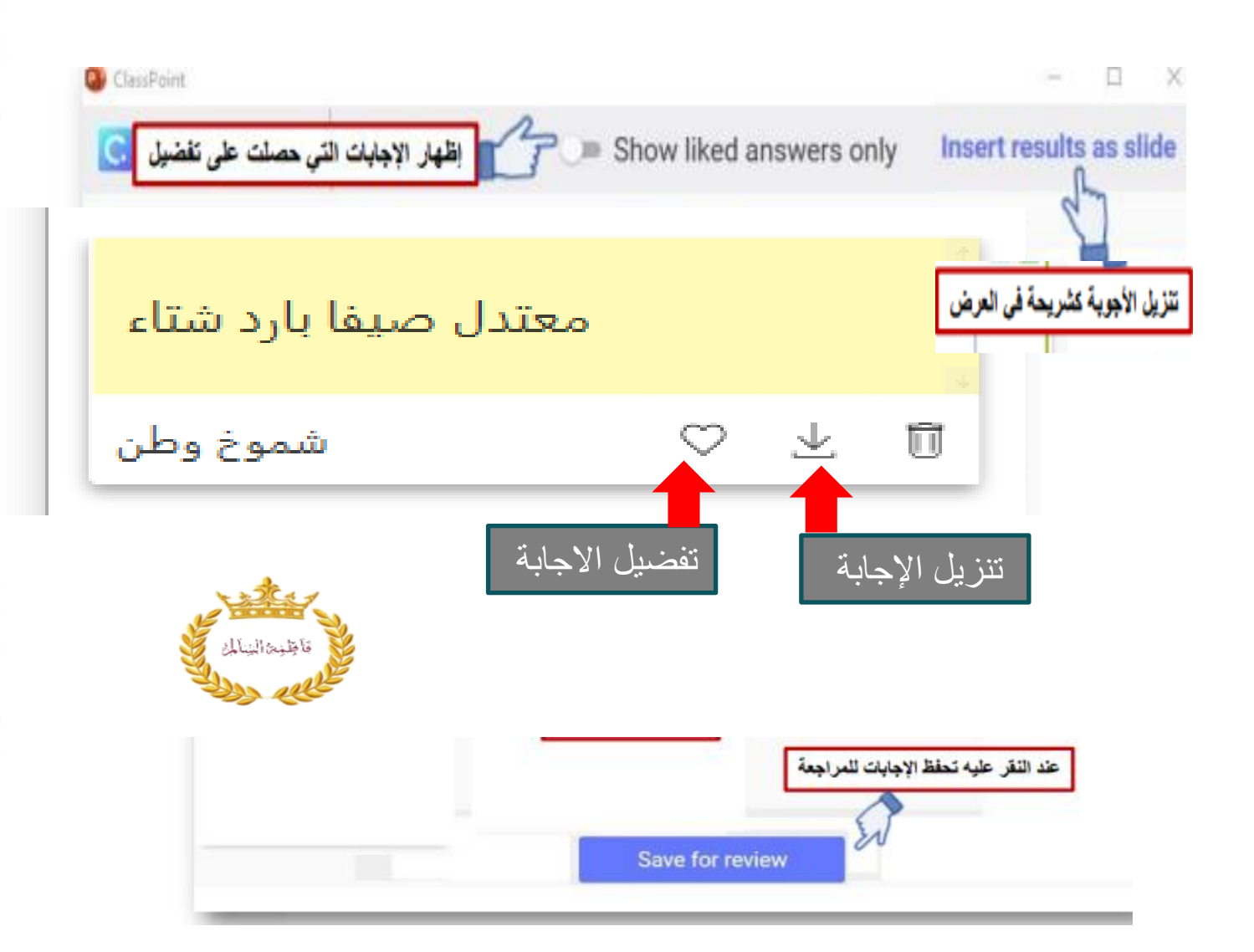

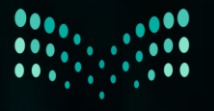

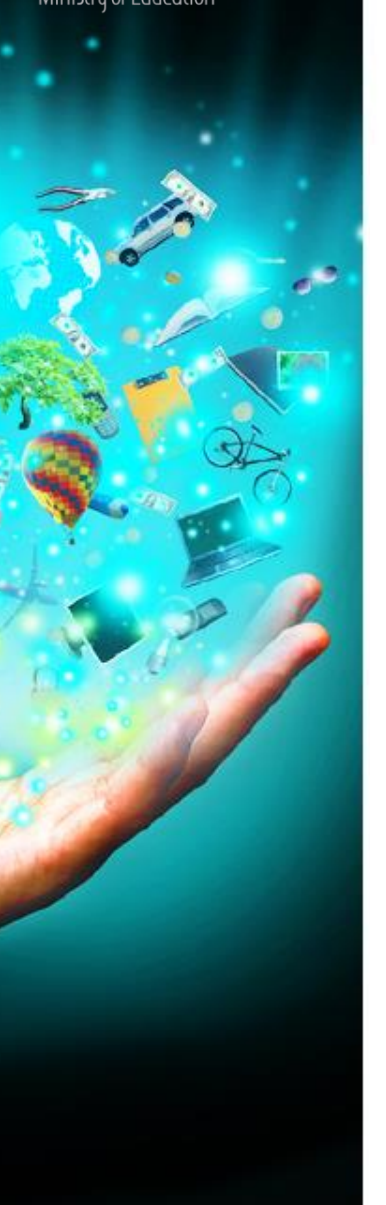

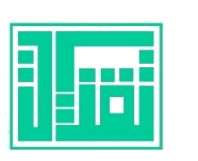

فلنعالنا

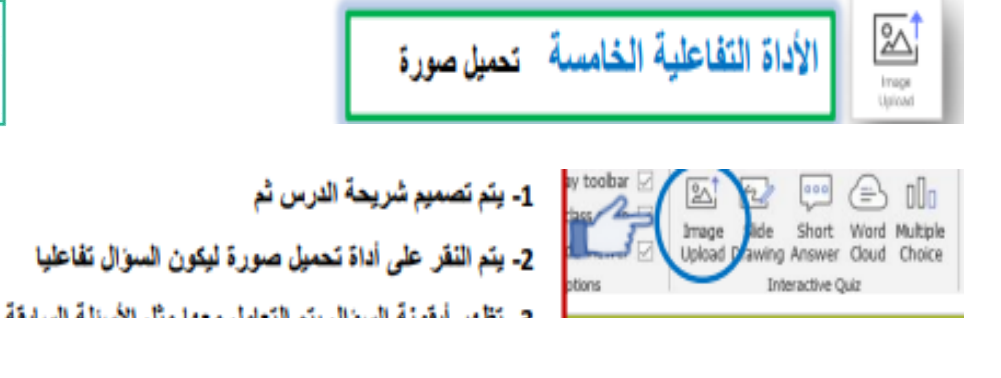

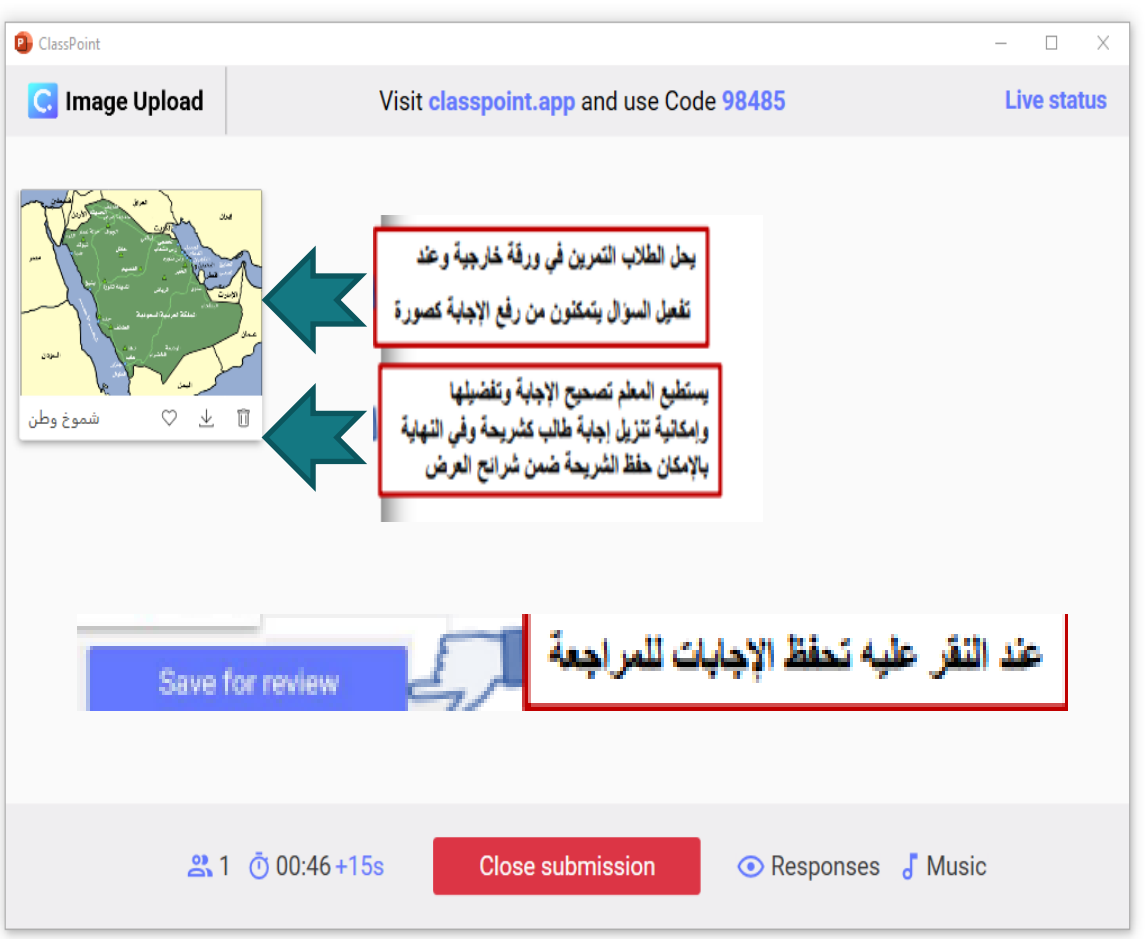

 $\frac{class}{code}$ 98485  $31$ 

 $\circledcirc \circledcirc \circledcirc \circledcirc \circledcirc \circledcirc \circledcirc \circledcirc$ 

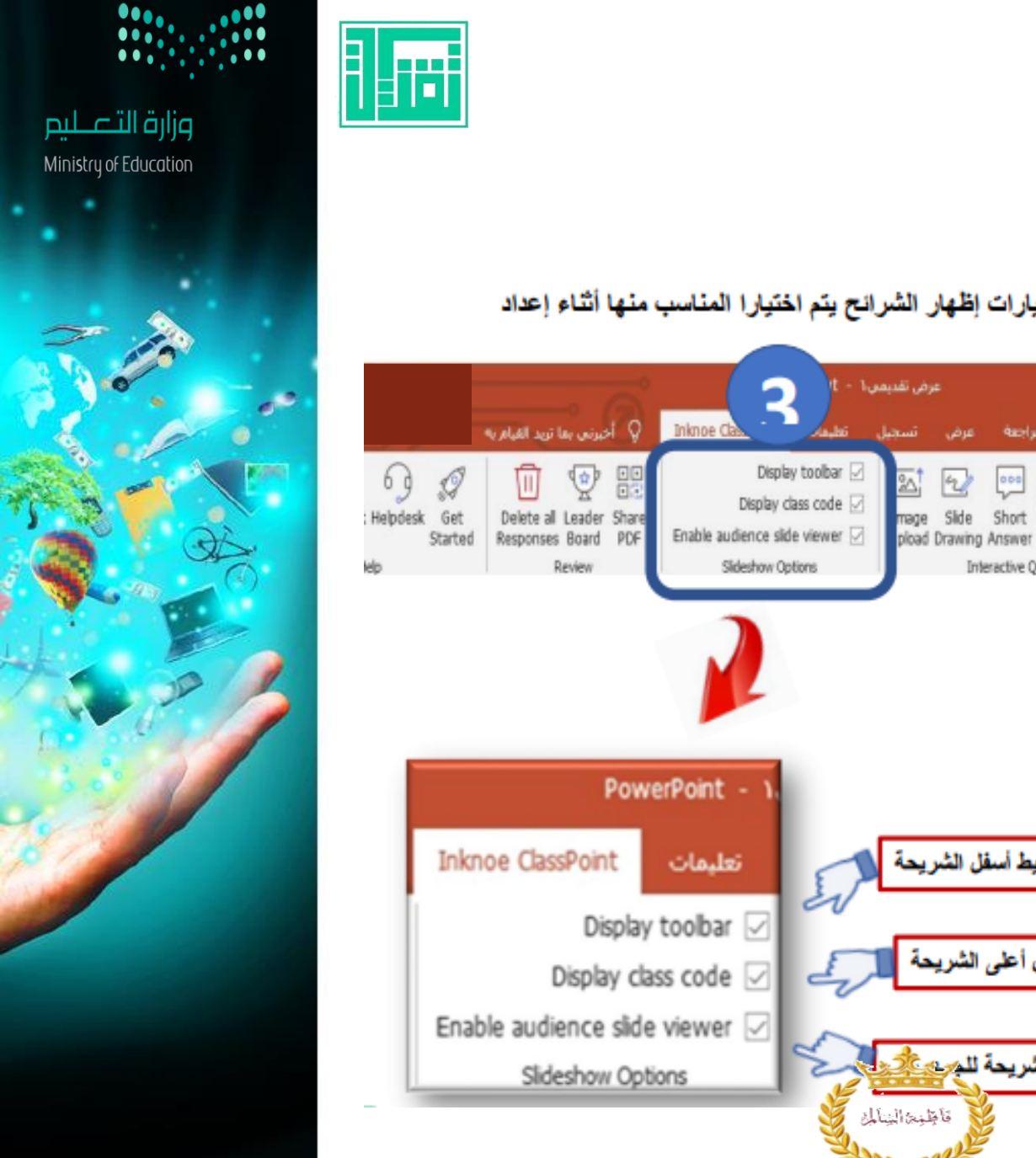

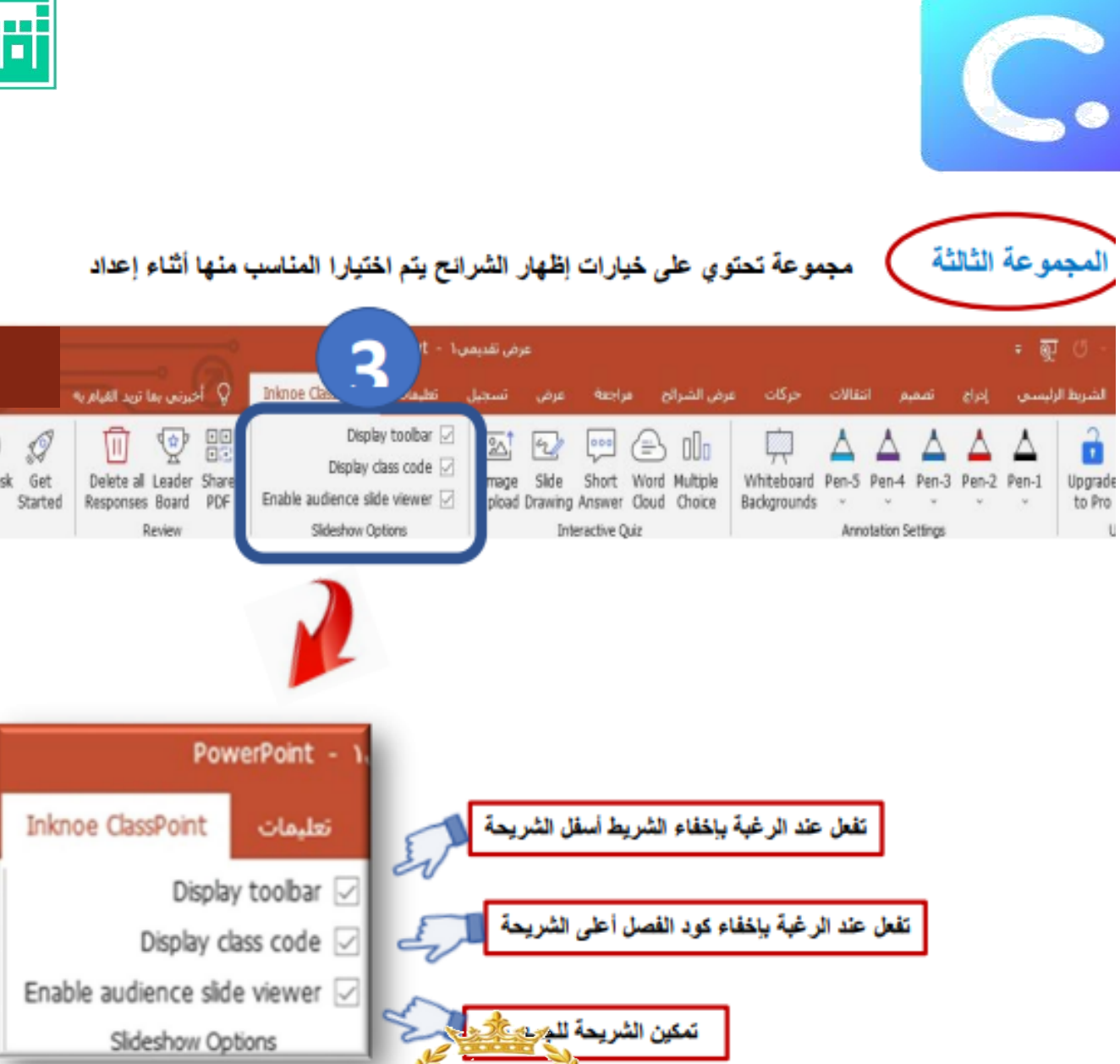

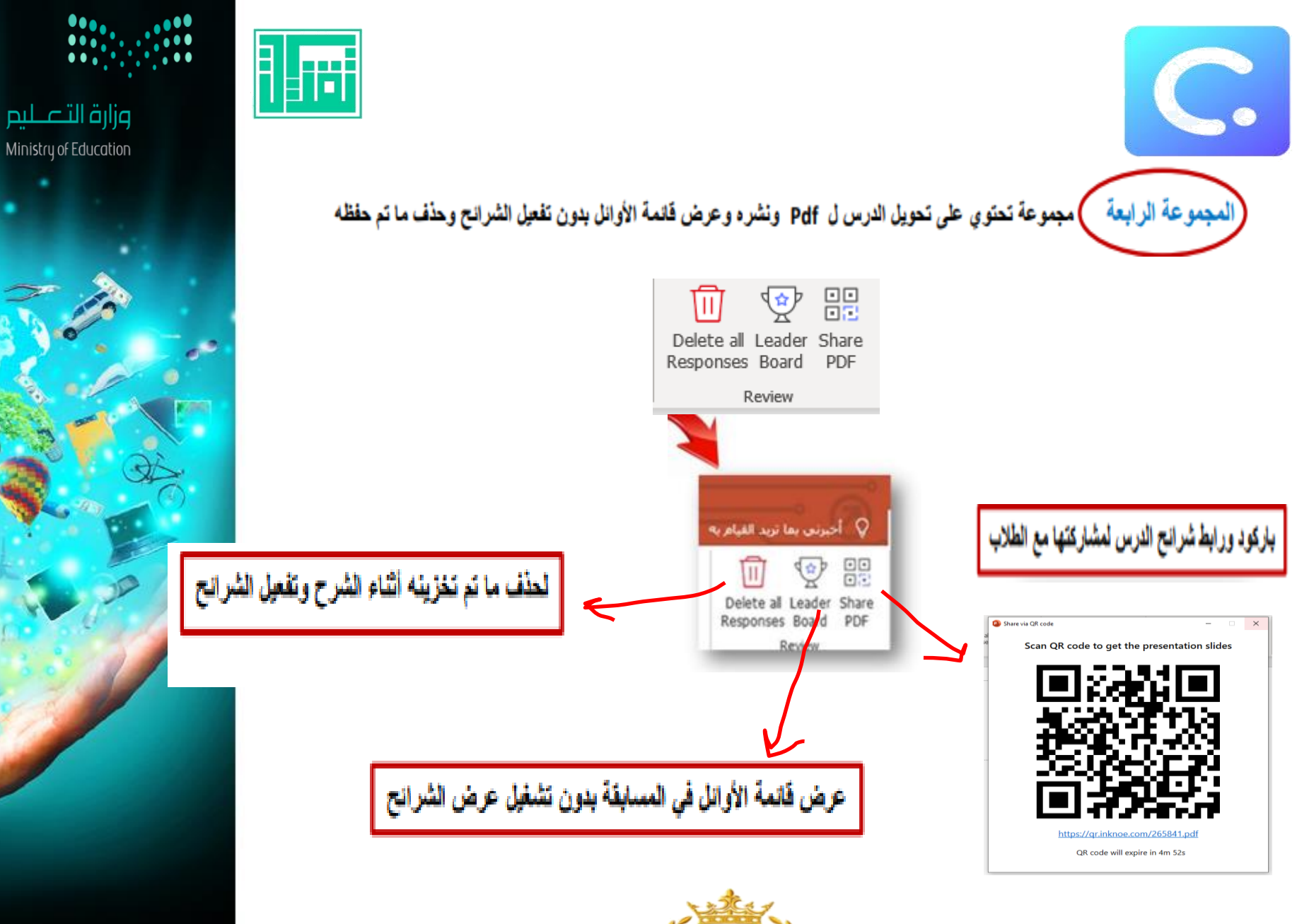

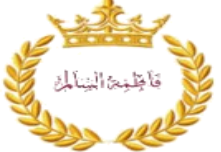

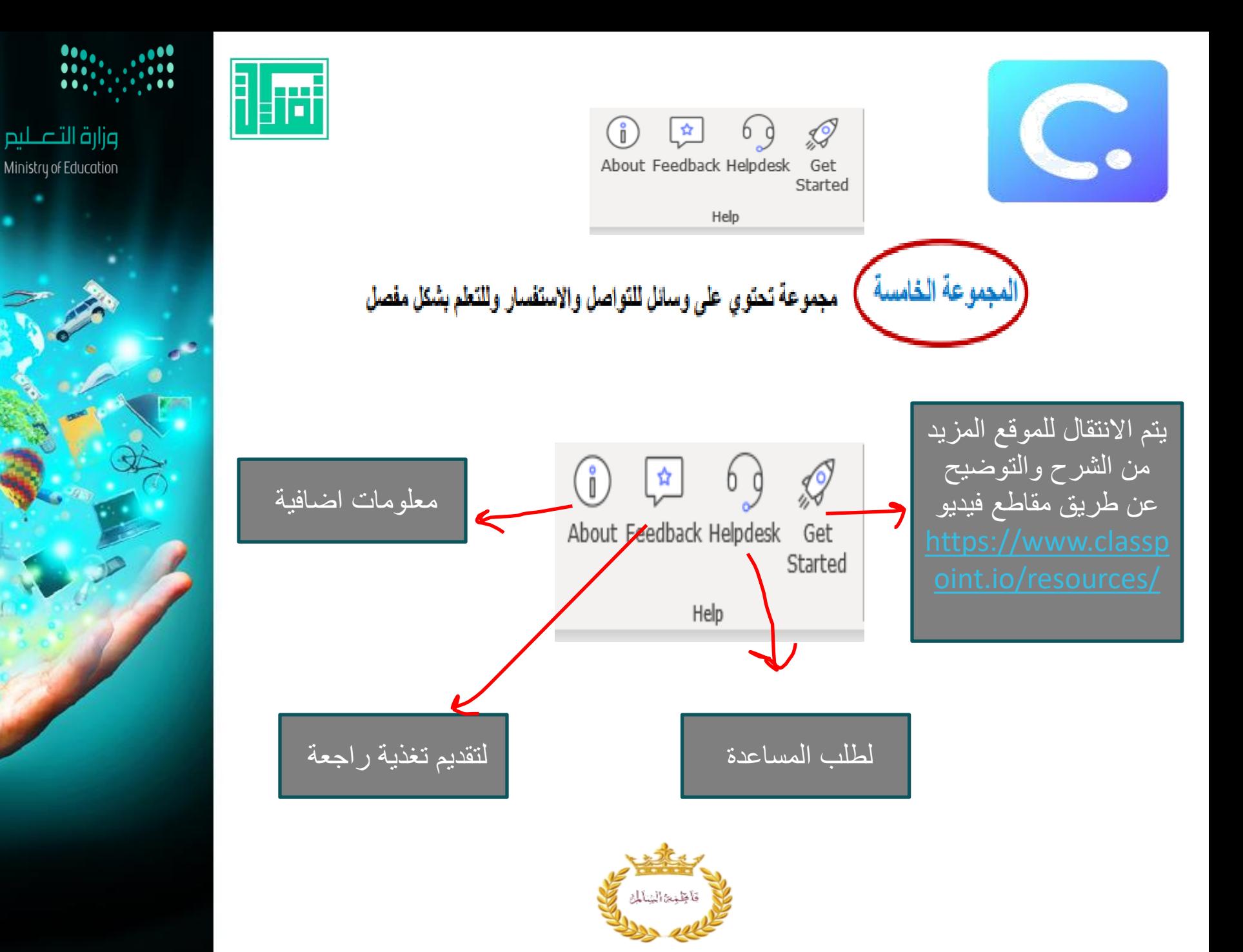

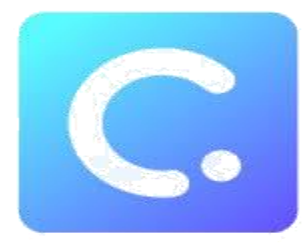

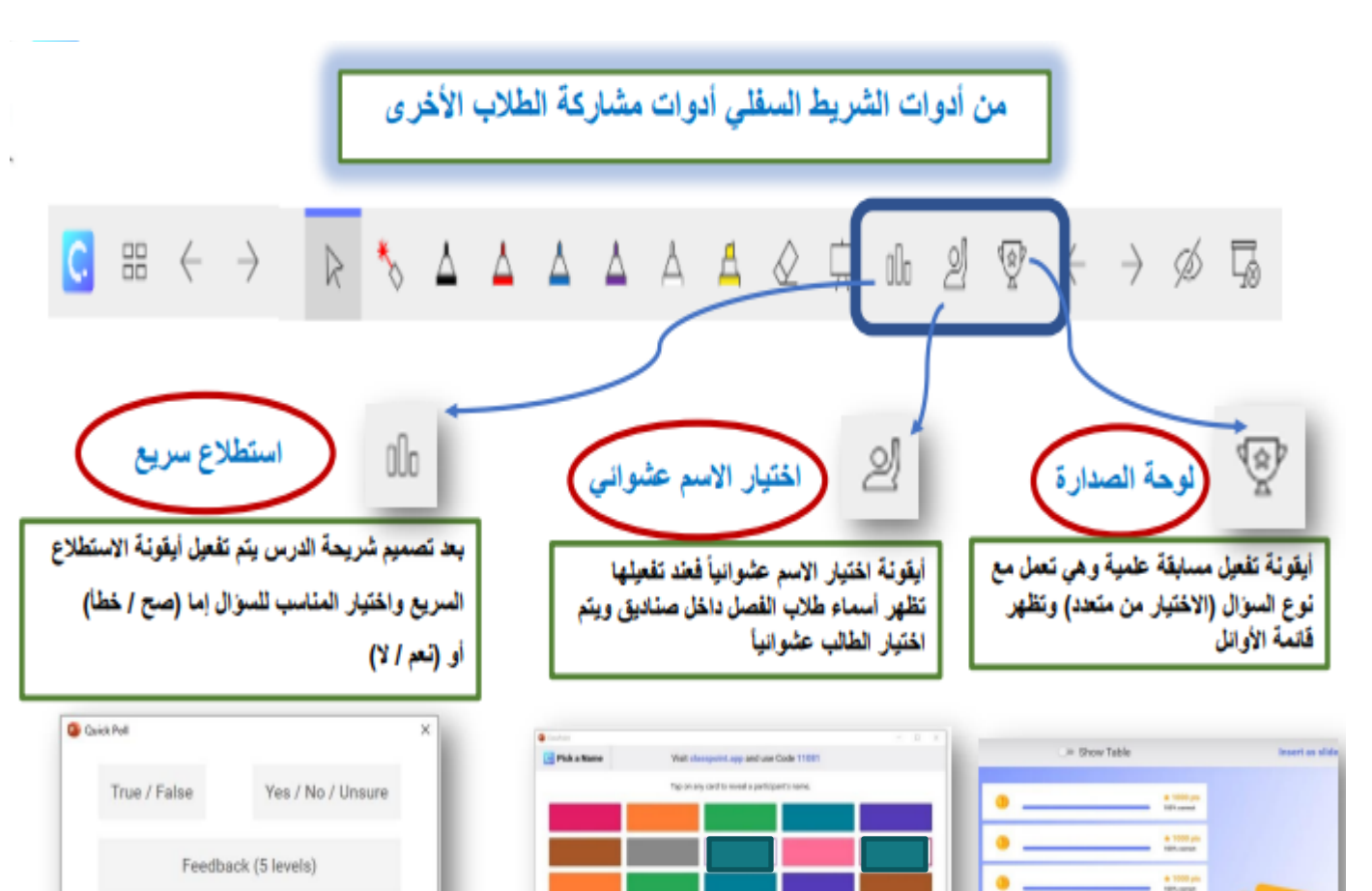

 $552$ 

فأظليت الينالي

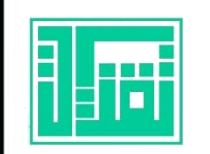

Or select the number of options for your poll

 $\overline{2}$ 

 $\begin{array}{cccccccccc} 3 && 4 && 5 && 6 \end{array}$ 

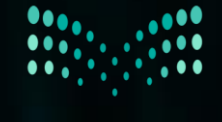

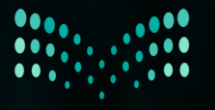

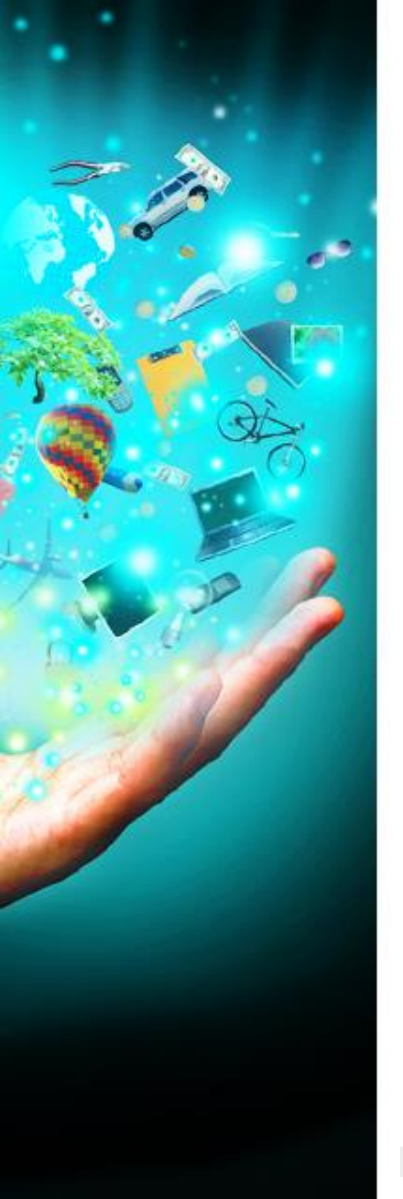

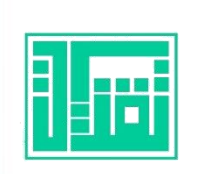

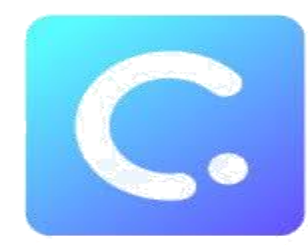

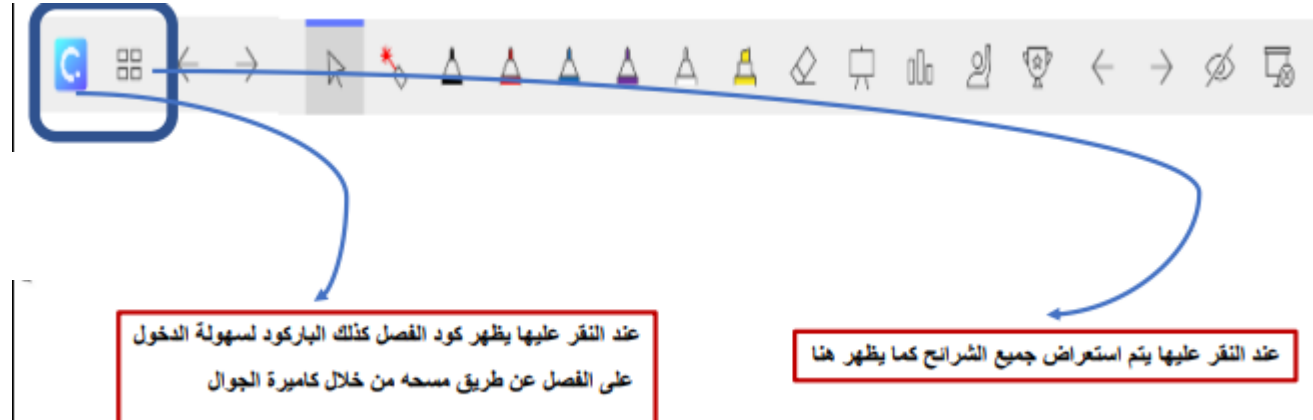

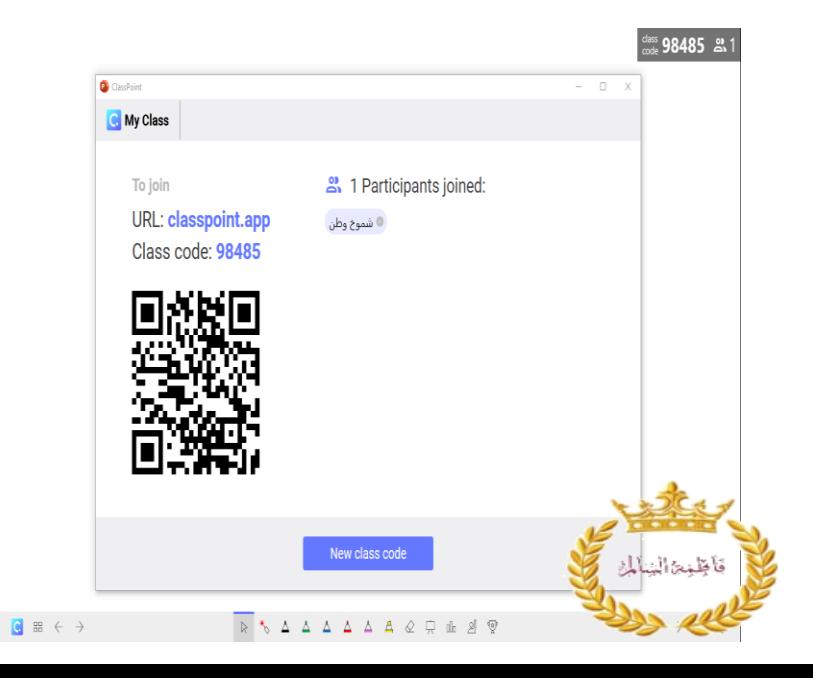

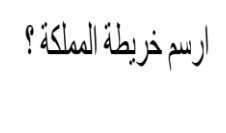

مناخ البخر المتوسط

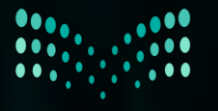

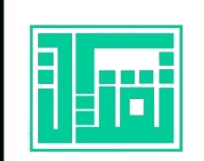

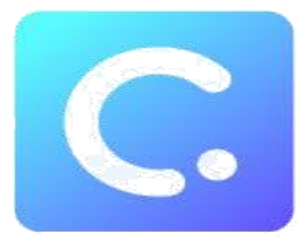

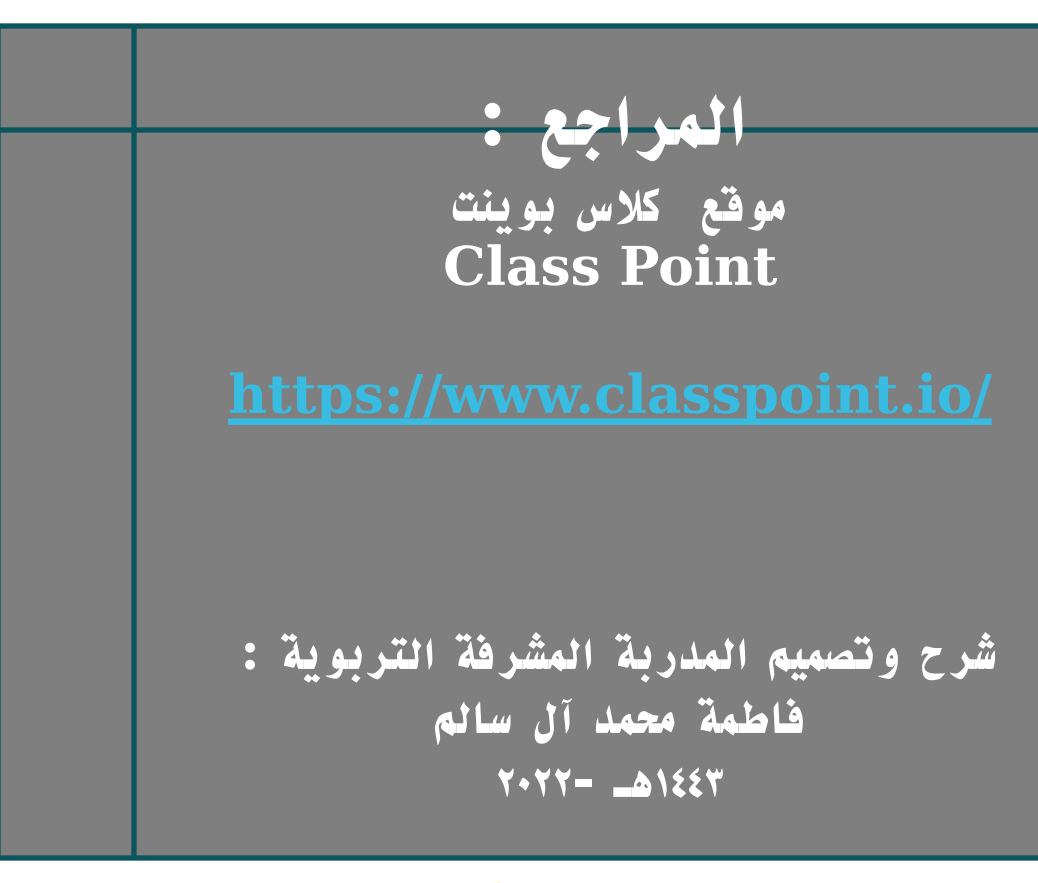

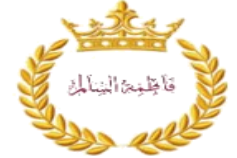